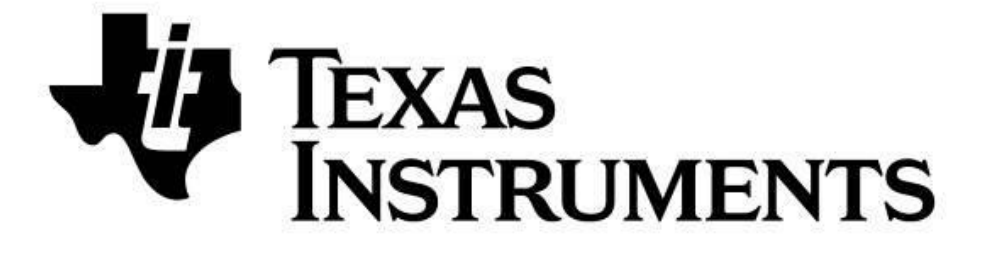

# **SimpleLink™** *Bluetooth®* **Low Energy CC2640 Wireless MCU**

# **Simple Network Processor API Guide**

**For BLE-Stack™ Version: 2.2.1**

October 2016

#### TABLE OF CONTENTS

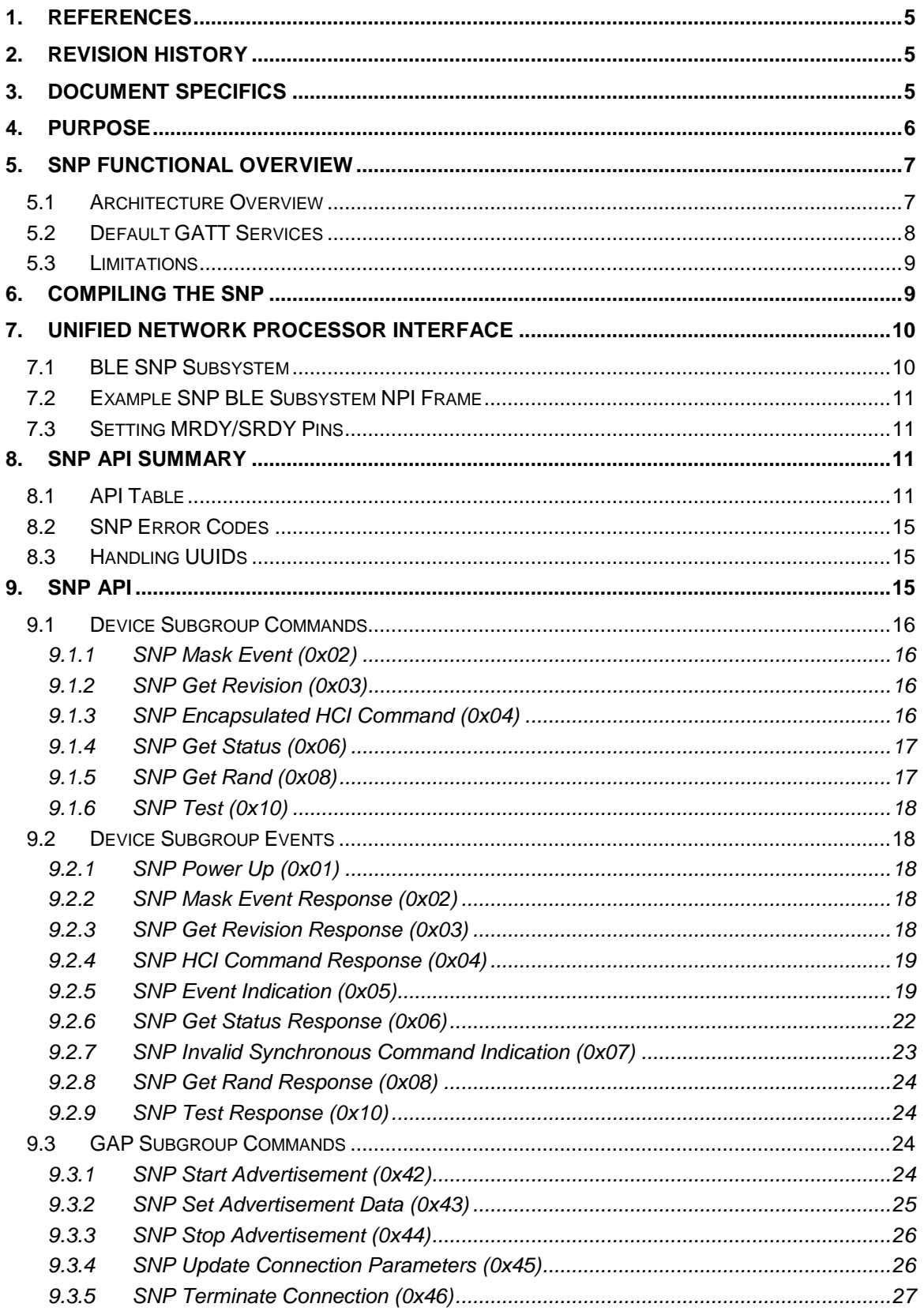

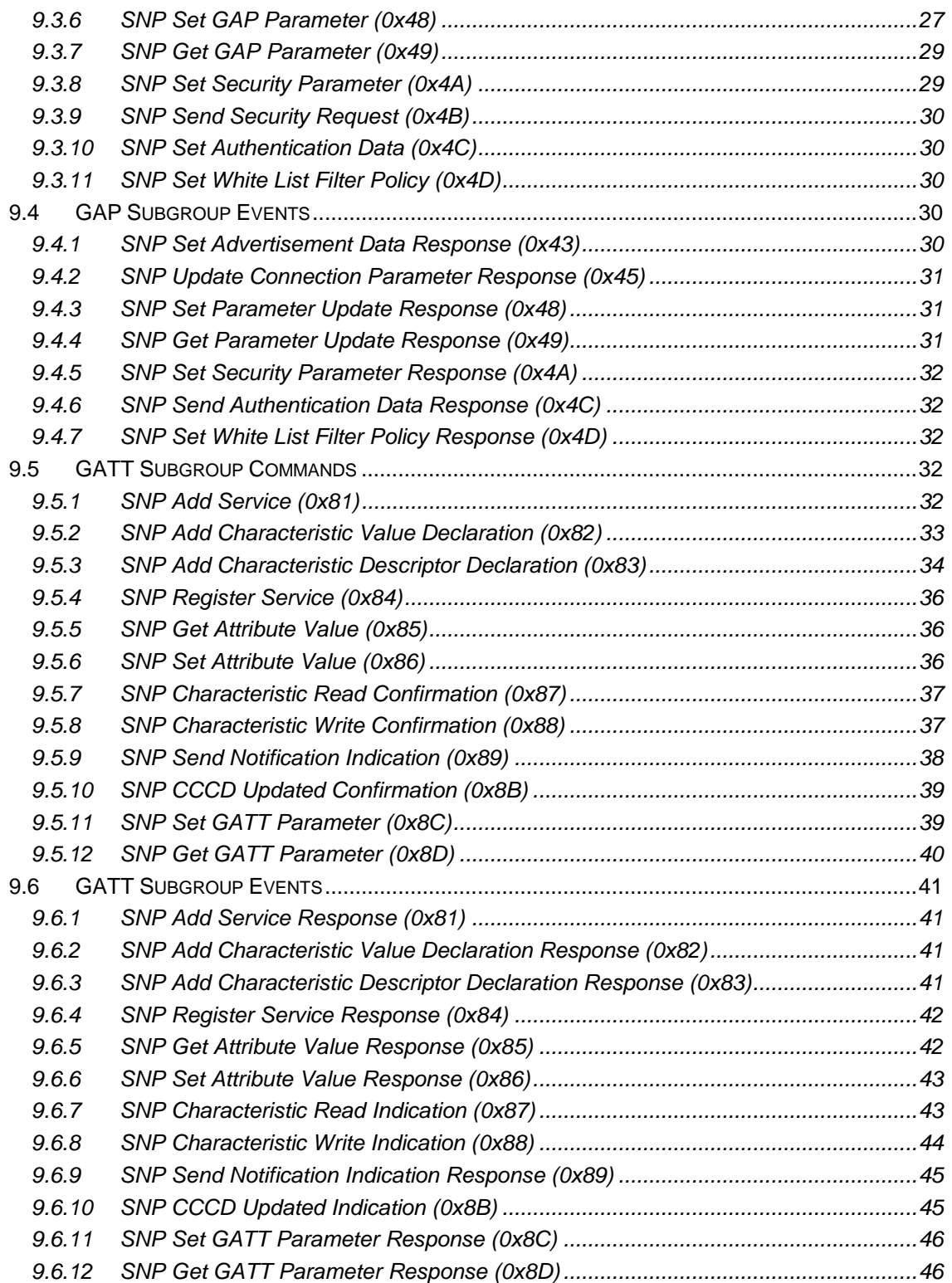

#### **TABLE OF FIGURES**

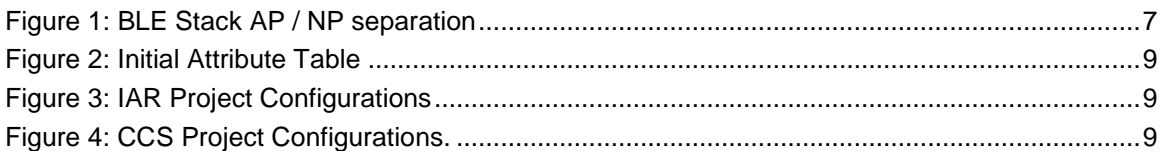

#### **TABLE OF TABLES**

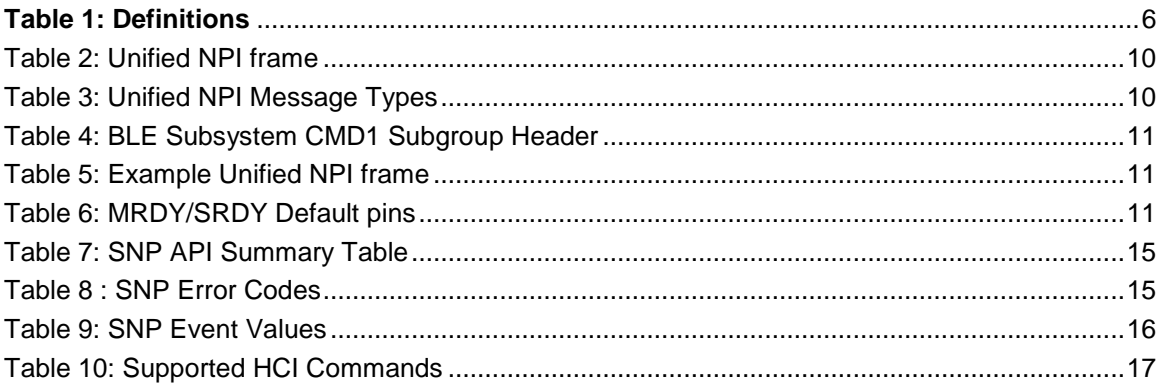

### <span id="page-4-0"></span>**1. References**

- <span id="page-4-6"></span>[1] Specification of the Bluetooth System, Core Version 4.2. <https://developer.bluetooth.org/TechnologyOverview/Pages/core-specification.aspx>
- <span id="page-4-11"></span>[2] HCI Vendor Specific Guide Can be found under the Documents folder of the TI BLE stack install location. (Defaults to C:\ti\simplelink\ble\_sdk\_2\_02\_xx\_xxxx)
- <span id="page-4-3"></span>[3] Software Developer's Guide Can be found under the Documents folder of the TI BLE stack install location.
- <span id="page-4-8"></span>[4] Device Info Service [https://www.bluetooth.org/docman/handlers/downloaddoc.ashx?doc\\_id=238689](https://www.bluetooth.org/docman/handlers/downloaddoc.ashx?doc_id=238689)
- <span id="page-4-7"></span>[5] Generic Access Service [https://developer.bluetooth.org/gatt/services/Pages/ServiceViewer.aspx?u=org.bluetooth.service.ge](https://developer.bluetooth.org/gatt/services/Pages/ServiceViewer.aspx?u=org.bluetooth.service.generic_access.xml) [neric\\_access.xml](https://developer.bluetooth.org/gatt/services/Pages/ServiceViewer.aspx?u=org.bluetooth.service.generic_access.xml)
- [6] Generic Attribute Service [https://developer.bluetooth.org/gatt/services/Pages/ServiceViewer.aspx?u=org.bluetooth.service.ge](https://developer.bluetooth.org/gatt/services/Pages/ServiceViewer.aspx?u=org.bluetooth.service.generic_attribute.xml) [neric\\_attribute.xml](https://developer.bluetooth.org/gatt/services/Pages/ServiceViewer.aspx?u=org.bluetooth.service.generic_attribute.xml)
- [7] Wiki Page <http://www.ti.com/ble-wiki>
- <span id="page-4-9"></span>[8] TI BLE Stack <http://www.ti.com/blestack>
- <span id="page-4-4"></span>[9] SimpleAP + SNP Wiki Page <http://processors.wiki.ti.com/index.php/SimpleAP%2BSNP>
- <span id="page-4-5"></span>[10] BLE Network Processor Wiki Page [http://processors.wiki.ti.com/index.php/CC2640\\_BLE\\_Network\\_Processor](http://processors.wiki.ti.com/index.php/CC2640_BLE_Network_Processor)
- <span id="page-4-10"></span>[11]Unified NPI Wiki Page [http://processors.wiki.ti.com/index.php/Unified\\_Network\\_Processor\\_Interface](http://processors.wiki.ti.com/index.php/Unified_Network_Processor_Interface)

## <span id="page-4-1"></span>**2. Revision History**

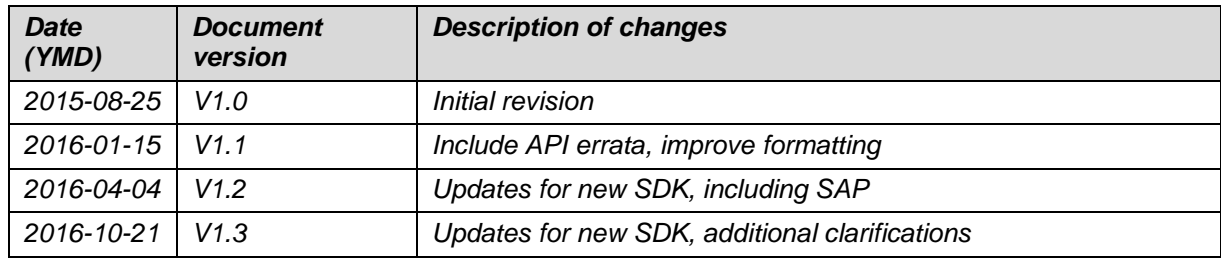

## <span id="page-4-2"></span>**3. Document Specifics**

### **Numerical Notation Conventions**

Multiple-octets may be specified in hexadecimal notation in one of two ways:

*Standard Hexadecimal Notation*

In this notation, a single hexadecimal radix indicator "0x" precedes the entire value. The octet order as read from left to right is from most significant octet to least significant octet. For example, for the value 0x123456ABCDEF, '12' is the most significant octet and 'EF' is the least significant octet.

#### *Colon Separated Hexadecimal Notation*

In this notation, the hexadecimal radix indicator "0x" is *not* used and octets are colon separated. The octet order as read from left to right is from least significant octet to most significant octet. For example, for the value 12:34:56:AB:CD:EF, '12' is the least significant octet and 'EF' is the most significant octet.

#### **Hyperlinks**

All underlined Section headings can be clicked on to jump to the relevant section.

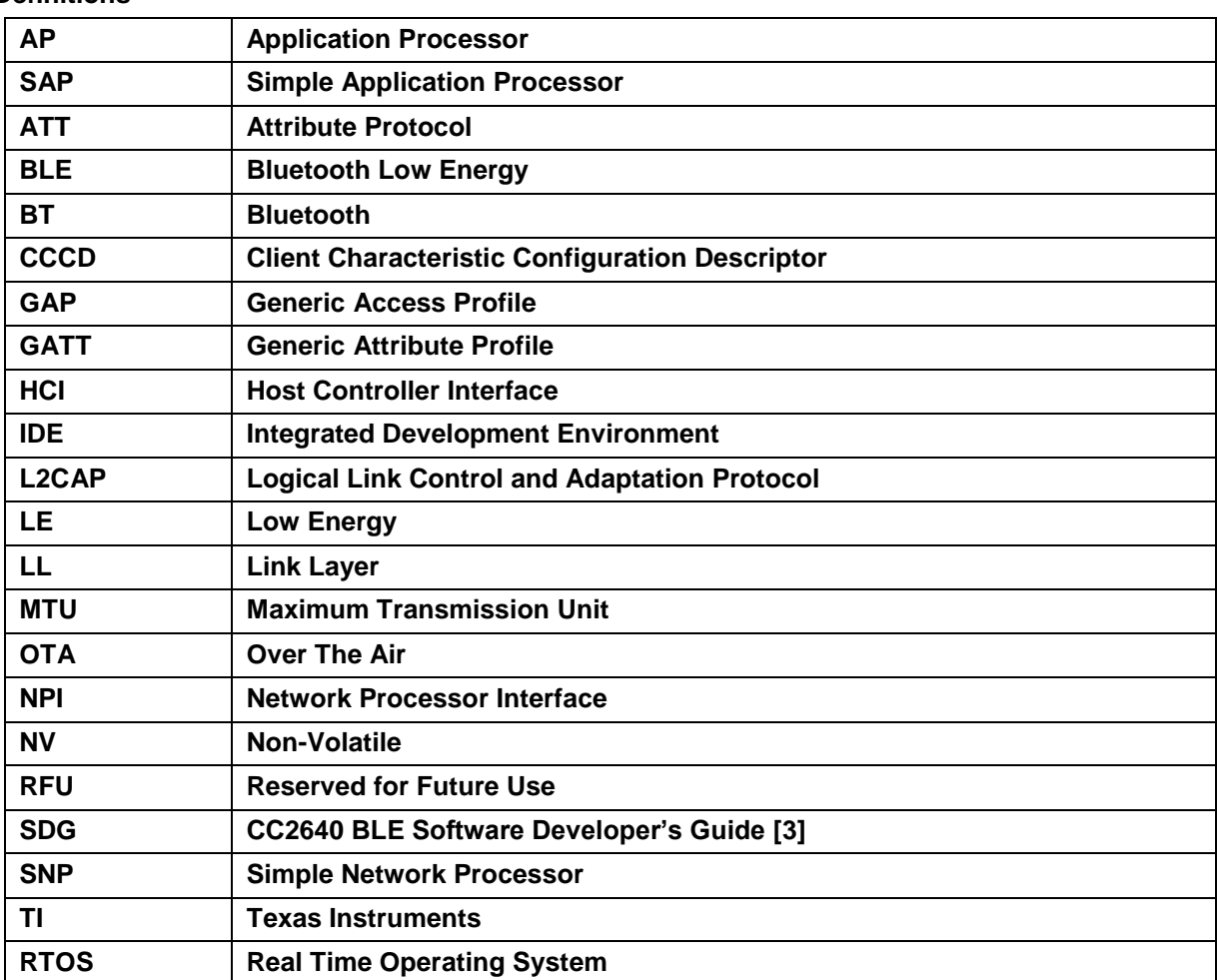

#### **Definitions**

**Table 1: Definitions**

### <span id="page-5-1"></span><span id="page-5-0"></span>**4. Purpose**

The purpose of this document is to describe the SNP API and interface. It will also include a functional overview of the SNP, and a description of the NPI layer.

TI also provides an application processor reference design called the Simple Application Processor (SAP). The SAP implementation is out of the scope of this document. For a SAP + SNP demo see the SimpleAP + SNP Wiki Page [\[9\].](#page-4-4) For more information about network processor implementations on the TI BLE Stack, please see our BLE Network Processor Wiki page [\[10\].](#page-4-5)

It is assumed that the reader has knowledge in both BLE and the TI SDK. Therefore, it is recommended to have read the TI SDG [\[3\]](#page-4-3) and be familiar with the BT specification [\[1\]](#page-4-6) before using the SNP. Many topics covered here are further expounded upon by the SD[G\[3\].](#page-4-3)

### <span id="page-6-0"></span>**5. SNP Functional Overview**

This section will provide an architectural overview of the SNP

### <span id="page-6-1"></span>*5.1 Architecture Overview*

The SNP is a dual-device solution that requires an external MCU application processor (AP) to control the CC2650 simple network processor. The SNP was designed to simplify the complexity of the AP application by:

- Implementing as much BLE functionality as possible on the SNP, therefore simplifying what the AP needs to do.
- Using a simple interface between the AP and the SNP.

Almost the entire BLE stack is implemented on the SNP. This can be seen in **Figure 1** below.

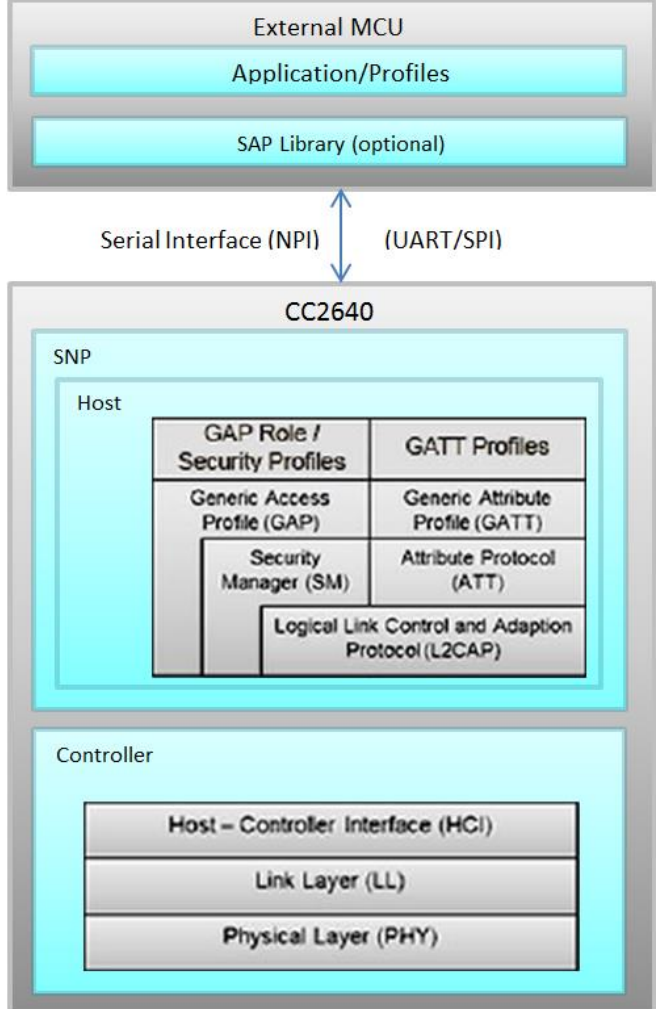

**Figure 1: BLE Stack AP / NP separation**

<span id="page-6-2"></span>As indicated above and described throughout this document, the AP (external MCU) is responsible for the initial configuration of the GAP and GATT services. It will also be notified of asynchronous events relating to these services such as connection establishments, attribute value updates, etc. Using the API provided here, the AP can then proceed accordingly after receiving these events.

The general procedure is:

- 1. Initialize GATT (add services, characteristics, CCCD's, etc.). See Section [9.5.](#page-31-3)
- 2. Initialize GAP (advertisement data, connection parameters, etc.). See Section [9.3.](#page-23-2)
- 3. Advertise and optionally wait for a connection. See Section [9.3.8.](#page-28-1)
- 4. Respond to GATT requests and send notifications / indications as desired. See Section [9.6.](#page-40-0)

As shown in [Figure 1,](#page-6-2) TI-RTOS compatible processors can use the SAP library to further simplify application processor development. The SAP library is out of the scope of this document, more information can be found at the SimpleAP + SNP Wiki Page [\[9\].](#page-4-4)

### <span id="page-7-0"></span>*5.2 Default GATT Services*

In order to comply with the BT spec and communicate with central devices such as mobile phones, there are two services which must be included in any BLE device:

- Generic Access Service [\[5\]](#page-4-7)
- Device Information [\[4\]](#page-4-8)

Therefore, these services are included by default in the SNP and are managed by the GATT server on the SNP. It is possible for the AP to modify and interact with these services via the commands and events described in the [GATT Subgroup](#page-31-3) Commands and [GATT Subgroup Events](#page-40-0) sections below.

The figure below depicts how these services are initialized by default in the SNP including what handle each attribute resides at. The Generic Access Service is assigned the value 0x1800 and the Device Information Service is assigned 0x180A.

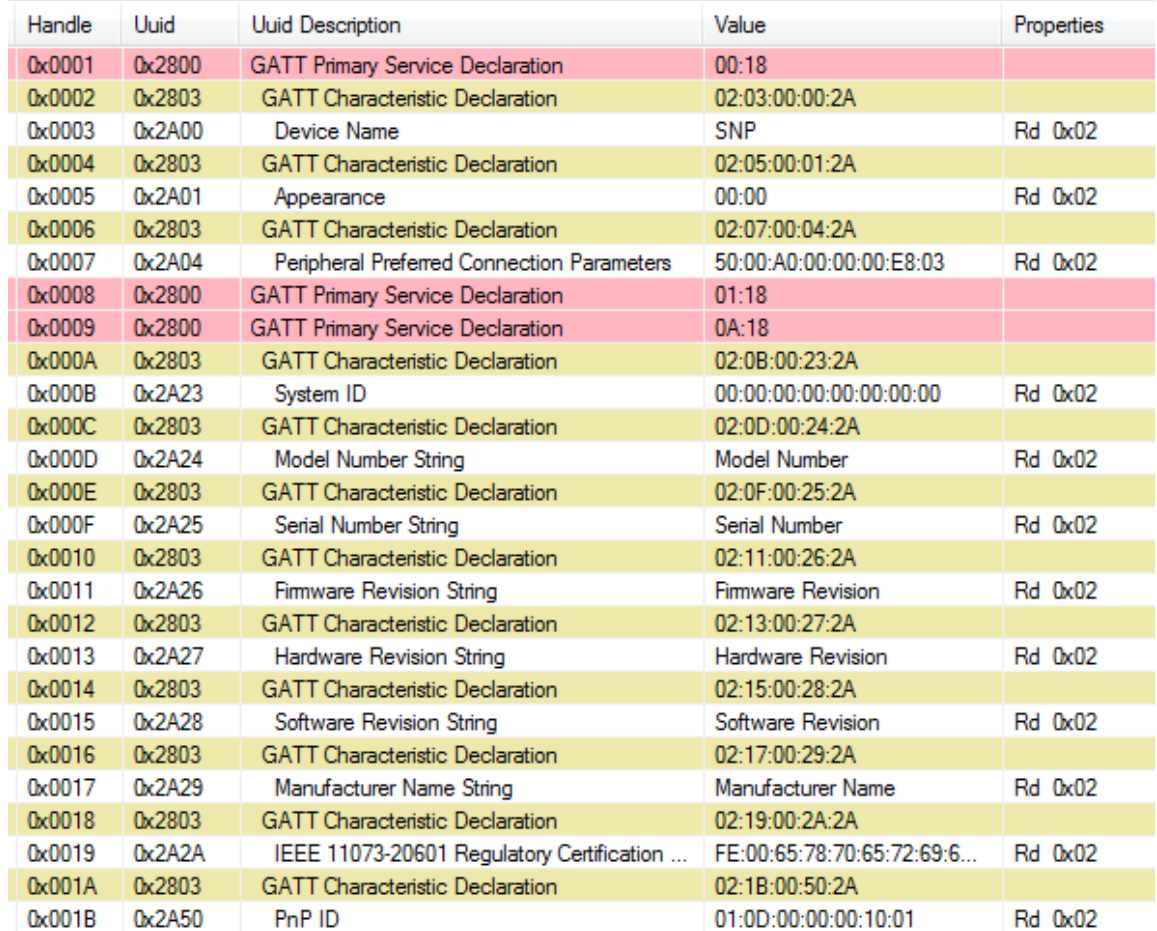

#### **Figure 2: Initial Attribute Table**

<span id="page-8-2"></span>Any custom services and characteristics that the AP adds to the attribute table will always be added after these initial two services. Any other services that are added by the AP at run-time are managed by the AP. That is, the AP will manage the characteristic value: it will be notified when a read / write of the characteristic occur and can respond (or not) respond with the value as it chooses.

### <span id="page-8-0"></span>*5.3 Limitations*

The SNP will be configured by default to act only as a peripheral and/or broadcaster device. This cannot be modified. This implies that the device can only advertise and accept/reject connection. It cannot discover devices or initiate a connection. Also, the SNP will only be configured as a GATT server; it cannot be a GATT client. The standard use case is for the SNP (peripheral GATT server) to connect to a central GATT client such as a smartphone.

Furthermore, while additional features will be added for future releases, the following limitations currently exist:

- There is no NV storage available to the application.
- No direct advertisements.
- The maximum ATT\_MTU\_SIZE is 251 bytes
- ATT read multiple requests are not supported
- The SNP does not have the Generic Attribute service [\[6\]](#page-4-0) defined in the embedded project. If this is needed, it should be added and managed manually by the AP. The SDG [\[3\]](#page-4-0) contains instructions on adding the GATT service to your app/
- L2CAP is not enabled. Therefore, connection-oriented-channel data transfer is not possible.
- Only the Bluetooth 4.0 controller options are used: the Bluetooth 4.1 options are disabled. Bluetooth 4.2 Host and Controller options are limited to Secure Connections.
- User description attributes are read-only. They cannot be updated remotely by the GATT client.
- Advertisements are always performed on all 3 advertisement channels.
- The advertiser's address type is always static (no private or public address).
- Advertising filter policies have not been implemented.
- Since only one simultaneous connection is supported, all advertising during a connection will be non-connectable.
- In order to change the type of an ongoing advertisement, it must be stopped first.
- Services and characteristics are not stored in flash after they have been added. Therefore, they will need to be re-initialized upon reset.
- Authenticated notifications and indications are not supported.

### <span id="page-8-1"></span>**6. Compiling the SNP**

The SNP project is available at: <INSTALL>\examples\<DEV\_BRD >\simple\_np where <INSTALL> is the install location of the TI BLE stack [\[8\],](#page-4-9) and <DEV\_BRD> is the evaluation platform you wish to build for (LaunchPad, EM, BoosterPack, etc). This directory has both an IAR and a CCS project. The SNP can be configured to support one of two serial interfaces: SPI and UART. The interface can be selected by choosing the relevant project configuration in the IDE.

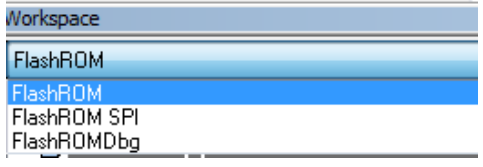

**Figure 3: IAR Project Configurations**

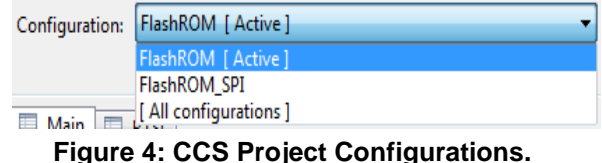

Furthermore, power management can be enabled / disabled by including / excluding the POWER\_SAVING preprocessor definition. This option will be described in more detail in the Unified [Network Processor](#page-9-0) Interface section.

### <span id="page-9-0"></span>**7. Unified Network Processor Interface**

This section will describe TI's Unified Network Processor Interface (NPI). NPI implements the serial link between the application and network processor. NPI supports UART or SPI. The [Unified NPI Wiki](#page-4-10)  [Page\[11\]](#page-4-10) contains a full description of the protocol and it's inner workings, it is highly recommended that the user read this page. Only NPI details specific to the NPI BLE Subsystem are covered here.

### <span id="page-9-1"></span>*7.1 BLE SNP Subsystem*

Unified NPI supports automatically routing messages from the serial port to various software subsystems within the device. This allows the application and network processor to easily exchange different types of messages on the same serial bus without collision. Examples of subsystems include a peripheral subsystem and a debug system. The SNP has its own subsystem. All commands and APIs described in this document use the BLE SNP subsystem. A message's subsystem is set through its CMD0 field (described below).

The Unified NPI frame format is explained in detail at the [Unified NPI Wiki Page,](#page-4-10) but is copied here for simplicity in explaining the BLE SNP Subsystem.

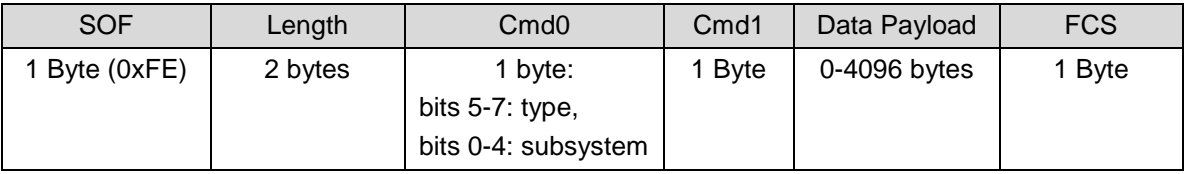

#### **Table 2: Unified NPI frame**

<span id="page-9-2"></span>**SOF:** start of Frame (1 byte). This byte must be 0xFE to indicate a start of frame.

**Length:** length of the data payload field (2 bytes). This length does not consider any other fields besides the data payload field. The largest acceptable length is 4095. This field is little endian **Cmd0:** One byte split in 2 fields:

*Type* (bits 5-7): type of message

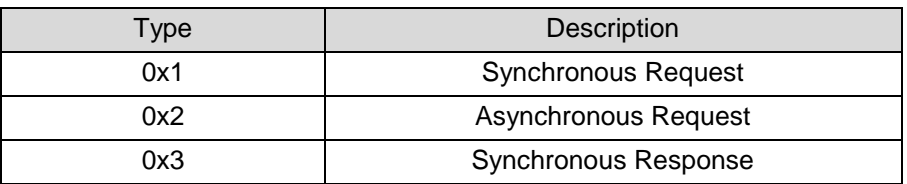

#### **Table 3: Unified NPI Message Types**

- <span id="page-9-3"></span>*Subsystem* (bits 0-4): The BLE SNP subsystem uses code 0x15 for all messages
- More information about the type and subsystems can be found here [http://processors.wiki.ti.com/index.php/NPI\\_Type\\_SubSystem](http://processors.wiki.ti.com/index.php/NPI_Type_SubSystem)

**Cmd1:** opcode of the command / event (1 byte).

• Header(bits 6-7): Describes the BLE stack API group

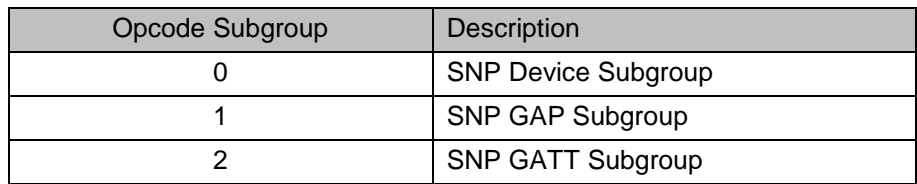

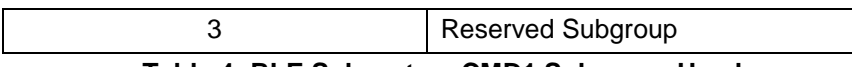

#### **Table 4: BLE Subsystem CMD1 Subgroup Header**

<span id="page-10-4"></span>**Payload:** the parameters of the command / event.

**FCS:** frame check sequence, calculated by an exclusive OR on all fields except SOF.

### <span id="page-10-0"></span>*7.2 Example SNP BLE Subsystem NPI Frame*

The following table shows an example of the [SNP Add Service](#page-31-4) (0x81) command to send to SNP, with service type of primary service (0x01) and UUID 0xFFF0.

The SNP frame will be the following:

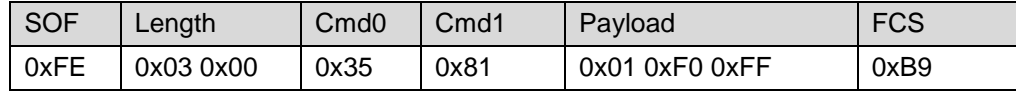

#### **Table 5: Example Unified NPI frame**

<span id="page-10-5"></span>Note that all multi byte fields need to be in little endian format (except for variable length data payload field where they are read in the order they arrive on the bus.)

### <span id="page-10-1"></span>*7.3 Setting MRDY/SRDY Pins*

As described on the [Unified NPI Wiki Page\[11\],](#page-4-10) MRDY and SRDY are configurable GPIO pins. They can be changed and set by the application. The SNP task (simple\_np.c) sets these pins based on defines in the device's board file. The table below shows the defaults for the projects within the SDK. See the Unified NPI wiki page for an example of how to change these pins.

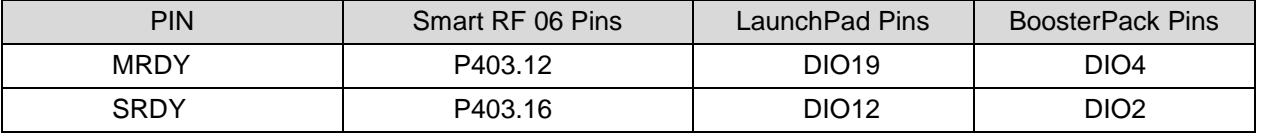

**Table 6: MRDY/SRDY Default pins**

### <span id="page-10-6"></span><span id="page-10-2"></span>**8. SNP API Summary**

This section will list all of the commands that can be sent to and the events that can be received from the SNP. See the Table of Contents for links to each command / event. Note that the CMD0 field is filled out already using the BLE subsystem (0x15) and the appropriate message type. For payload information, see the detailed API description. For a length field of N, this means that the payload is variable; see detailed API description in [SNP API.](#page-14-2)

### <span id="page-10-3"></span>*8.1 API Table*

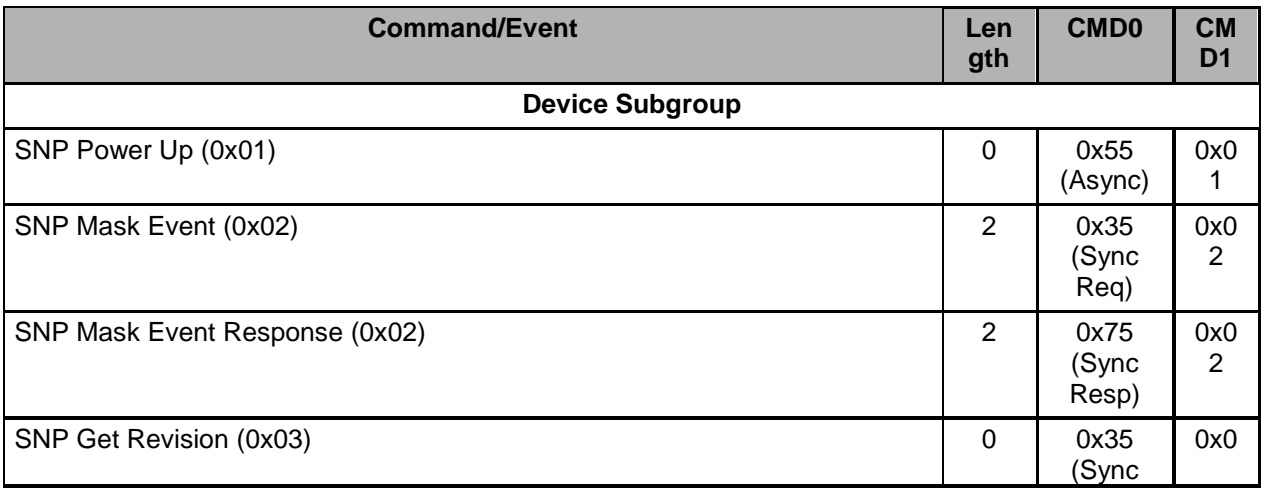

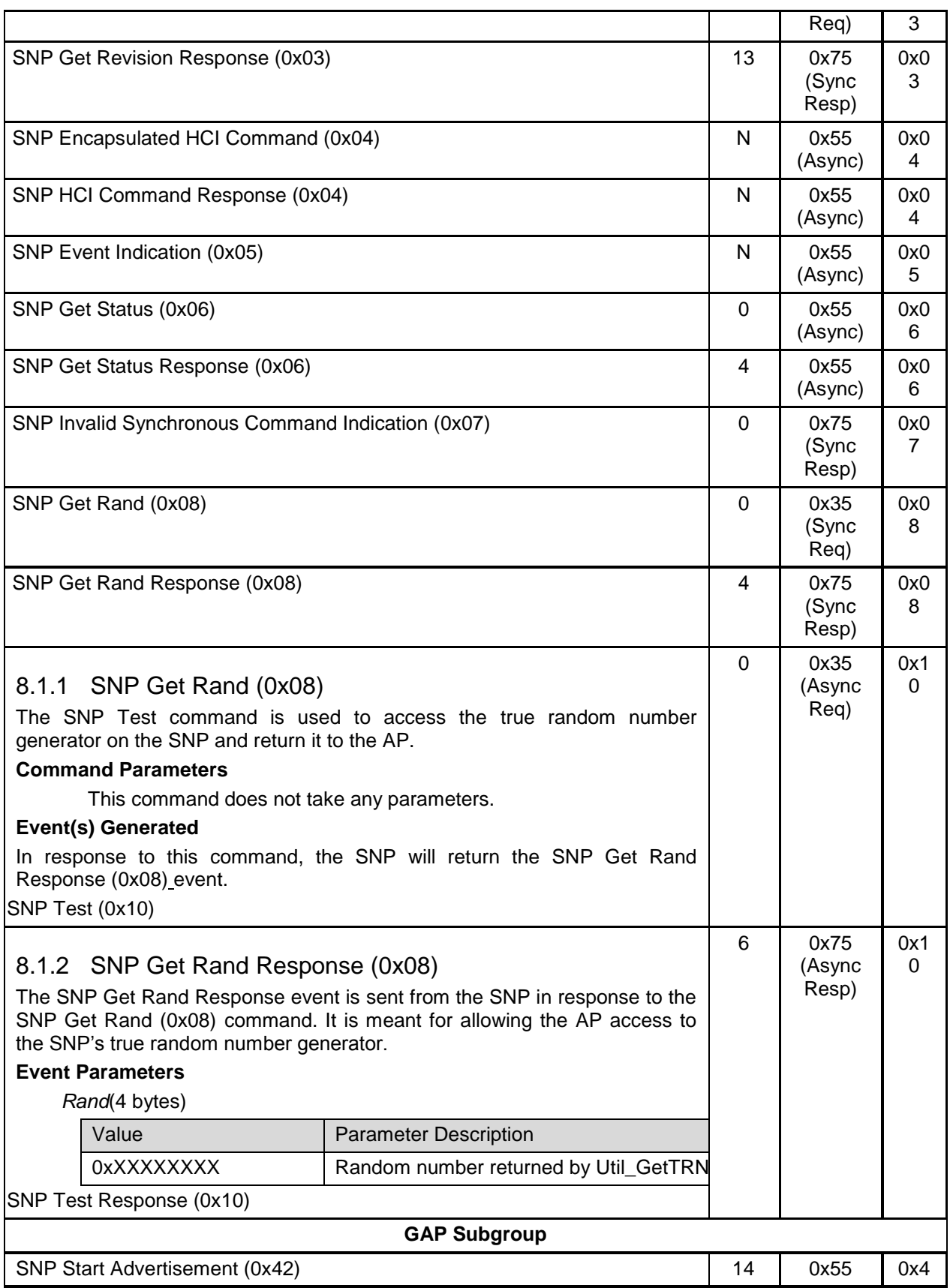

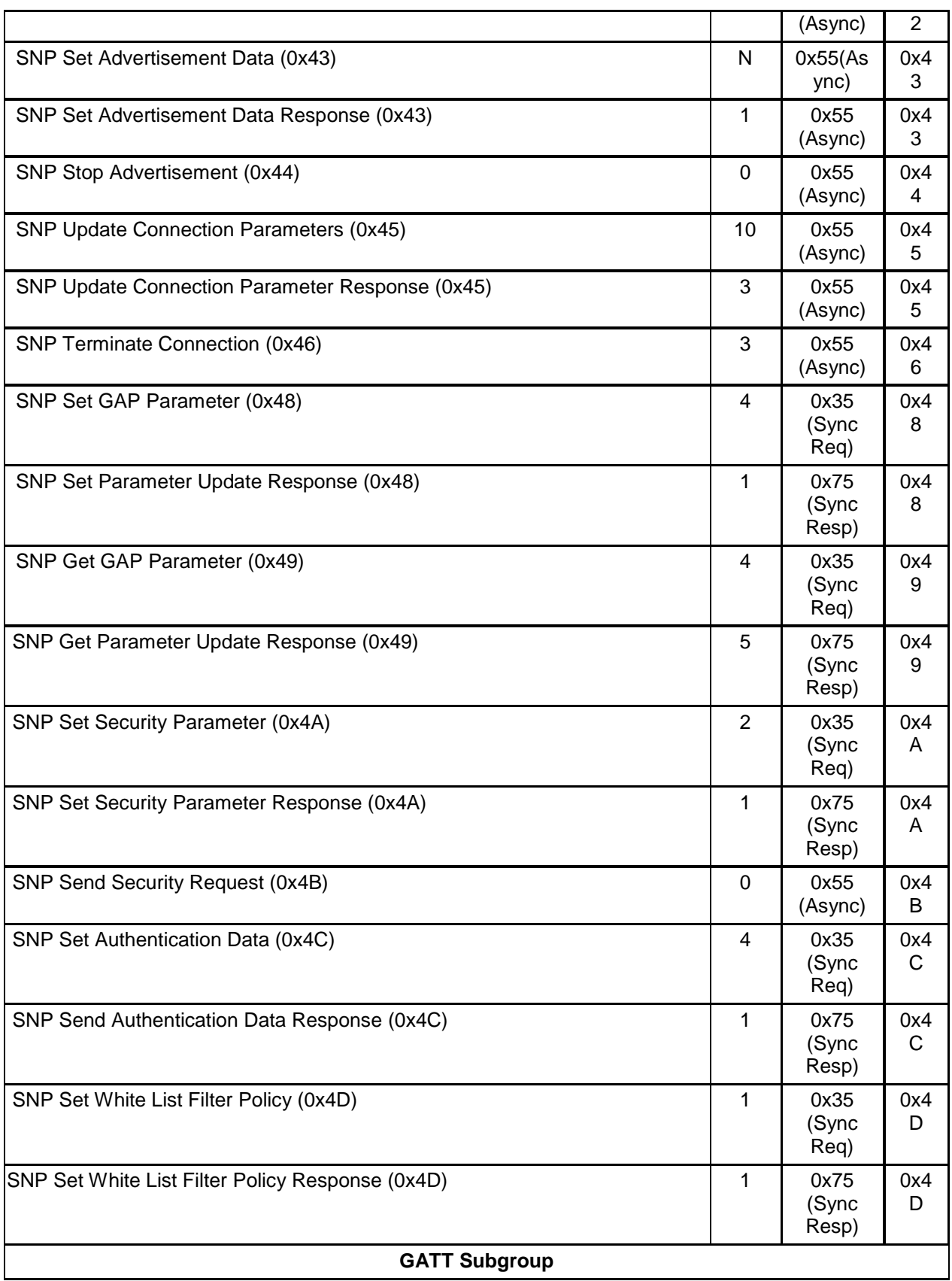

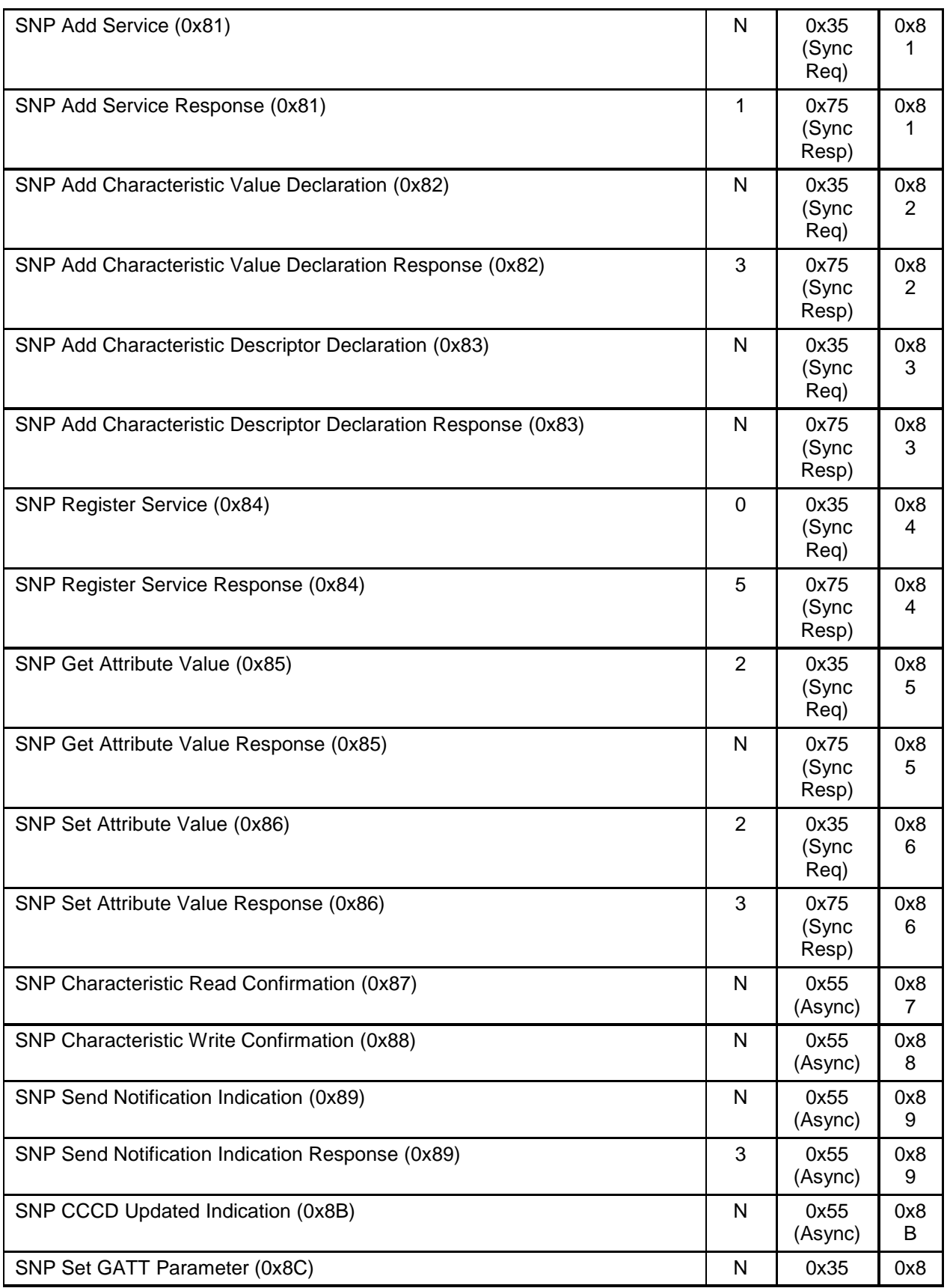

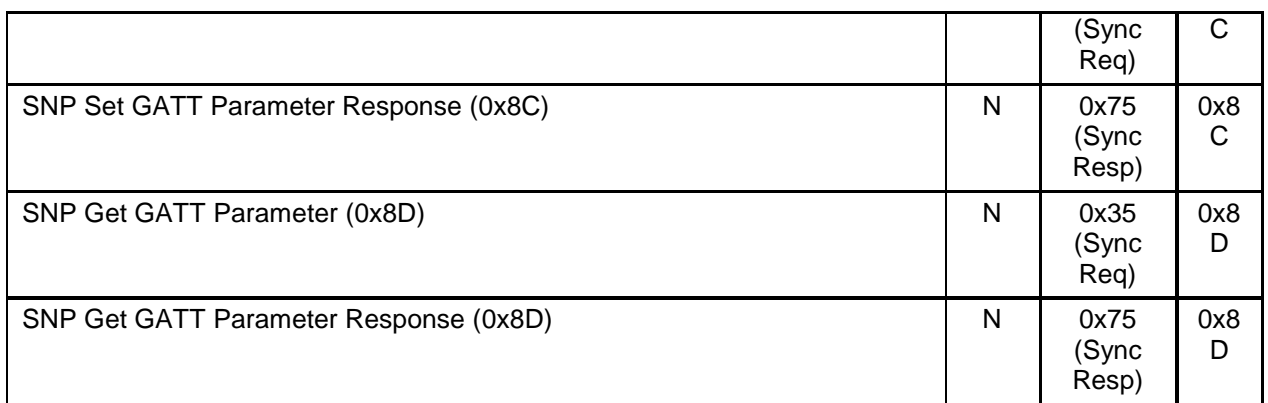

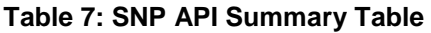

### <span id="page-14-3"></span><span id="page-14-0"></span>*8.2 SNP Error Codes*

| <b>Error Code</b> | Error                                                    |
|-------------------|----------------------------------------------------------|
| 0x83              | <b>SNP Failure</b>                                       |
| 0x84              | <b>SNP Invalid Parameters</b>                            |
| 0x85              | Command Already in Progress                              |
| 0x86              | <b>Command Rejected</b>                                  |
| 0x87              | Out of Resources                                         |
| 0x88              | Unknown Attribute                                        |
| 0x89              | Unknown Service                                          |
| 0x8A              | <b>Already Advertising</b>                               |
| 0x8B              | Not Advertising                                          |
| 0x8C              | <b>HCI Response Collision</b>                            |
| 0x8D              | <b>HCI Unknown Command</b>                               |
| 0x8E              | <b>GATT Collision</b>                                    |
| 0x8F              | Notification / Indication not Enabled by Client          |
| 0x90              | Notification / Indication not Allowed                    |
| 0x91              | Notification / Indication does not have a CCCD Attribute |
| 0x92              | <b>Not Connected</b>                                     |

**Table 8 : SNP Error Codes**

## <span id="page-14-4"></span><span id="page-14-1"></span>*8.3 Handling UUIDs*

UUIDs can either be 2 or 16 bytes long. Each service and characteristic has a UUID. UUIDs are always sent least significant byte first over the Unified NPI transport layer. (UUIDs are little endian)

## <span id="page-14-2"></span>**9. SNP API**

### <span id="page-15-0"></span>*9.1 Device Subgroup Commands*

### <span id="page-15-1"></span>9.1.1 SNP Mask Event (0x02)

The SNP Mask Event command enables the AP to mask some events returned from the SNP if they are not needed by the AP. By default, all events are enabled and will be returned to the AP. Masking events may be useful in order to limit the possible wake up conditions of the AP, thus reducing power consumption.

All of the events that can be masked by this command are triggered asynchronously due to an action from the AP, an action of the remote peer, or timer expiration.

See the [SNP Event Indication](#page-18-1) (0x05) event for a description of the possible events.

#### **Command Parameters**

*Event Mask:* (2 bytes)

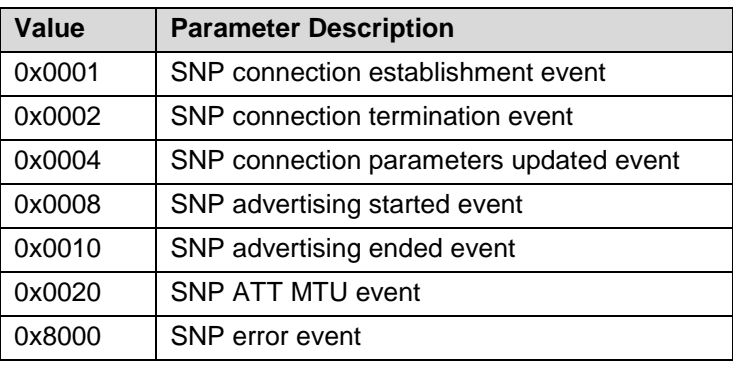

#### **Table 9: SNP Event Values**

#### <span id="page-15-4"></span>**Event(s) Generated**

In response to this command, the SNP will return the [SNP Mask](#page-17-3) Event Response (0x02) event.

#### <span id="page-15-2"></span>9.1.2 SNP Get Revision (0x03)

The SNP Get Revision command is used to get the current revision of the SNP API as well as the full stack revision number as defined in the HCI vendor guide.

#### **Command Parameters**

This command does not take any parameters.

#### **Event(s) Generated**

In response to this command, the SNP will return the [SNP Get Revision Response](#page-17-4) (0x03) event.

#### <span id="page-15-3"></span>9.1.3 SNP Encapsulated HCI Command (0x04)

The SNP Encapsulated HCI Command is used to encapsulate and send an HCI command to the SNP. Only the HCI commands listed in the parameter section below are supported. The functionality of the HCI extension commands can be found in the HCI Vendor Specific Guide [\[2\].](#page-4-11) The format of these commands can also be found in the Vendor Specific guide. Note that some of these commands are defined in the Bluetooth Spec [\[1\].](#page-4-6)

#### **Command Parameters**

*HCI Command Opcode:* (2 bytes)

| Value  | <b>Parameter Description</b> |
|--------|------------------------------|
| 0xFC01 | HCI_EXT_SetTxPowerCmd        |
| 0xFC08 | HCI_EXT_ModemTestRxCmd       |
| 0xFC09 | HCI_EXT_ModemHopTestTxCmd    |

Copyright © 2010-2016 Texas Instruments, Inc.

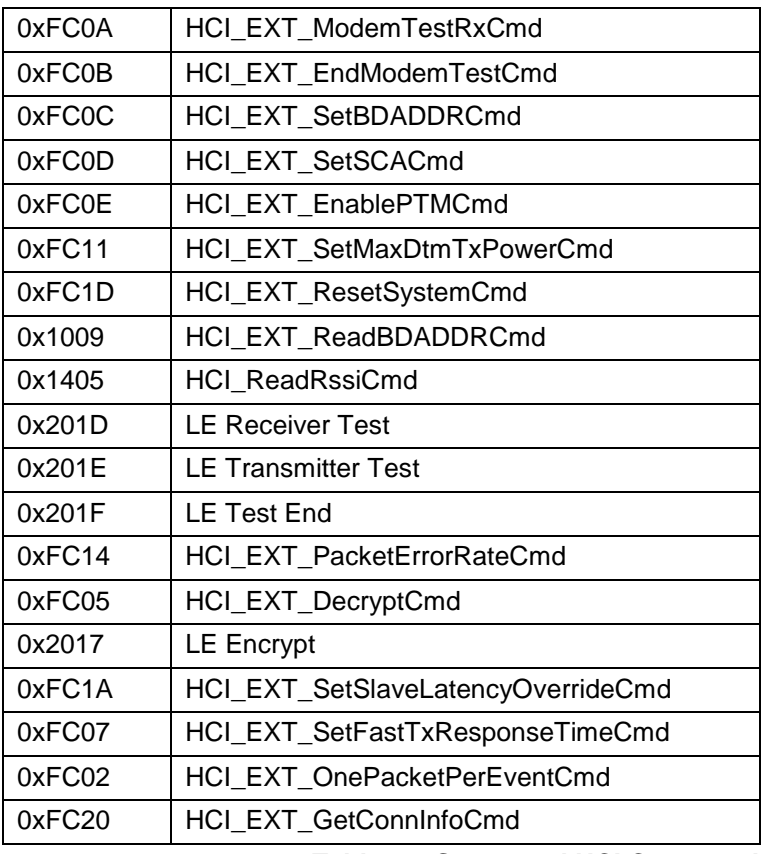

#### **Table 10: Supported HCI Commands**

#### <span id="page-16-2"></span> *HCI Command Parameters:* (n bytes)

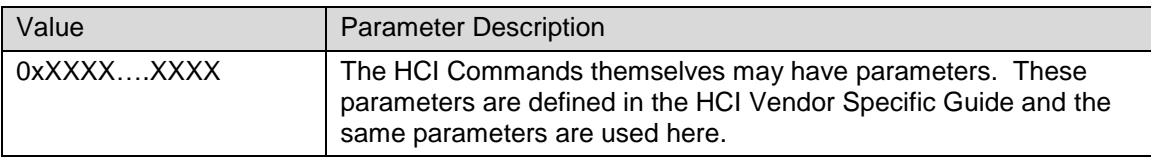

#### **Event(s) Generated**

In response to this command, the SNP will return an [SNP HCI Command Response](#page-18-0) (0x04) event.

#### <span id="page-16-0"></span>9.1.4 SNP Get Status (0x06)

The [SNP Get Status](#page-21-0) command is used to get the current status of the SNP. See the SNP Get Status [Response](#page-21-0) (0x06) event for a description of the possible statuses returned.

#### **Command Parameters**

This command does not take any parameters.

#### **Event(s) Generated**

In response to this command, the SNP will return the [SNP Get Status Response](#page-21-0) (0x06) event.

#### <span id="page-16-1"></span>9.1.5 SNP Get Rand (0x08)

The SNP Test command is used to access the true random number generator on the SNP and return it to the AP.

#### **Command Parameters**

This command does not take any parameters.

#### **Event(s) Generated**

Copyright © 2010-2016 Texas Instruments, Inc.

Page **17** of **46**

In response to this command, the SNP will return the [SNP Get Rand Response \(0x08\)](#page-23-0) event.

#### <span id="page-17-0"></span>9.1.6 SNP Test (0x10)

The SNP Test command is used to profile the heap usage of the SNP.

#### **Command Parameters**

This command does not take any parameters.

#### **Event(s) Generated**

In response to this command, the SNP will return the SNP Get Rand [Response \(0x08\)](#page-23-0)

[The SNP Get Rand Response event is sent from the SNP in response to the SNP Get Rand \(0x08\)](#page-23-0) [command. It is meant for allowing the AP access to the SNP's true random number generator.](#page-23-0)

#### **Event [Parameters](#page-23-0)**

*Rand*(4 [bytes\)](#page-23-0)

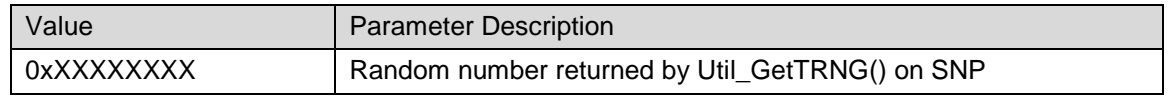

SNP Test [Response \(0x10\)](#page-23-0) event.

### <span id="page-17-1"></span>*9.2 Device Subgroup Events*

#### <span id="page-17-2"></span>9.2.1 SNP Power Up (0x01)

The SNP Power Up event is sent from the SNP once the device has powered up and upon reset. Upon reception of this event, the AP should assume that the SNP has lost all previous configuration information.

When this event is received, the SNP is initialized and running.

#### **Event Parameters**

This event does not have any parameters.

#### <span id="page-17-3"></span>9.2.2 SNP Mask Event Response (0x02)

The [SNP](#page-15-1) will return the SNP Mask Event Response event to the AP after it has performed the SNP [Mask Event](#page-15-1) (0x02) command. The event mask passed as a parameter in this event should be checked to verify the desired events were masked correctly.

#### **Event Parameters**

*Masked Events* (2 bytes):

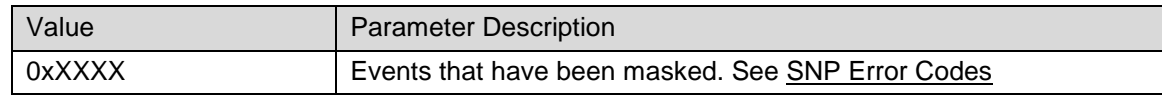

#### <span id="page-17-4"></span>9.2.3 SNP Get Revision Response (0x03)

The SNP will return the SNP Get Revision Response event to the AP after it has performed the [SNP](#page-15-2)  [Get Revision](#page-15-2) (0x03) command. The parameters defined below will describe the specific revision of the SNP.

#### **Event Parameters**

*Status* (1 byte): status of the request

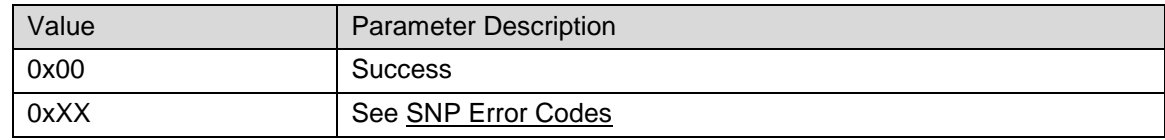

*SNP Version* (2 bytes)

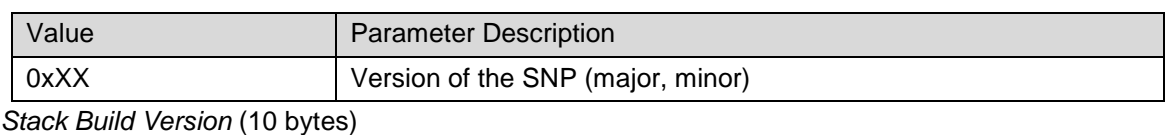

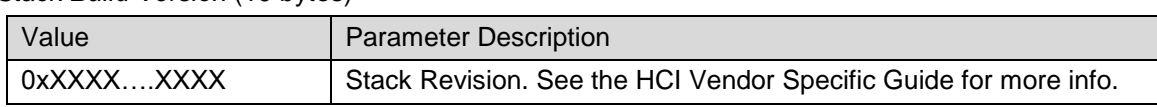

#### <span id="page-18-0"></span>9.2.4 SNP HCI Command Response (0x04)

The SNP will return the SNP HCI Command Response event to the AP after it has performed the command specified by the preceding [SNP Encapsulated HCI Command](#page-15-3) (0x04). The status parameter of this event should be checked to verify that the HCI command was performed successfully.

#### **Event Parameters**

*Status* (1 byte): status of the request

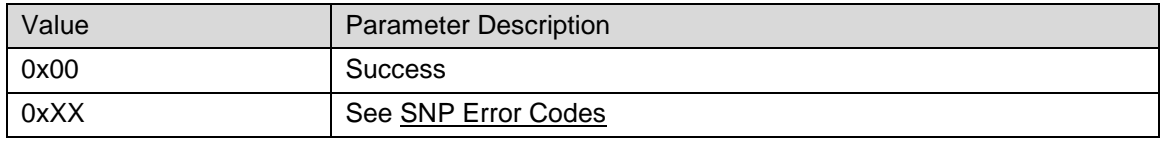

*Opcode* (2 bytes)

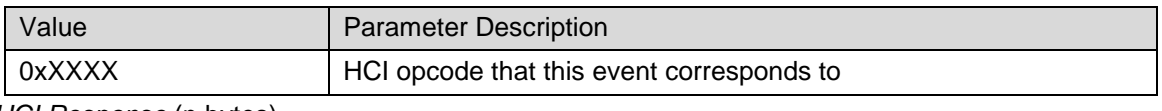

*HCI Response* (n bytes)

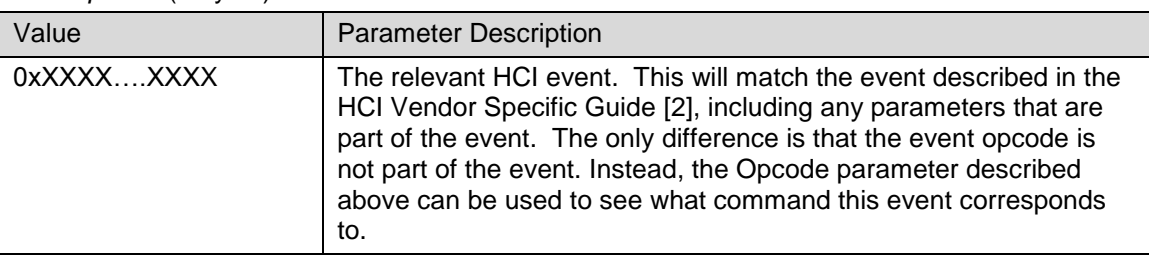

### <span id="page-18-1"></span>9.2.5 SNP Event Indication (0x05)

The SNP Event Indication event is sent by the SNP to forward an asynchronous event to the AP. Note these events can be optionally masked by using the **SNP Mask Event (0x02)** command if they are not needed by the AP. Only one event will be indicated at a time per SNP Event Indication event. If several events occur simultaneously, they will each be encapsulated in their own event.

Note that each SNP Event Indication event will have, at minimum, the event type parameter. The proceeding parameters will depend on what the event type is. See the parameter section below. For example, the connection establishment event will only have the parameters described under "SNP Connection Establishment Parameters."

#### **General Event Parameters**

*Event Type:* (2 bytes)

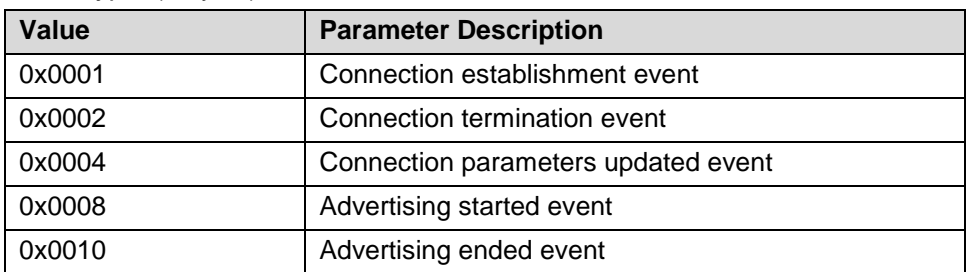

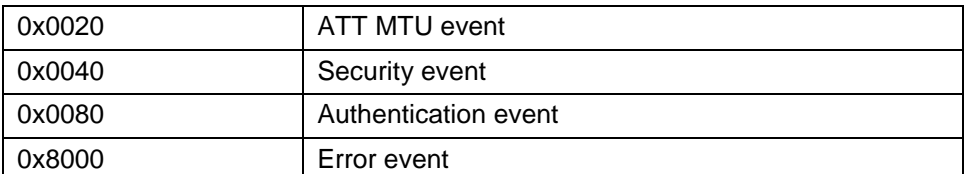

#### **SNP Connection Establishment Parameters**

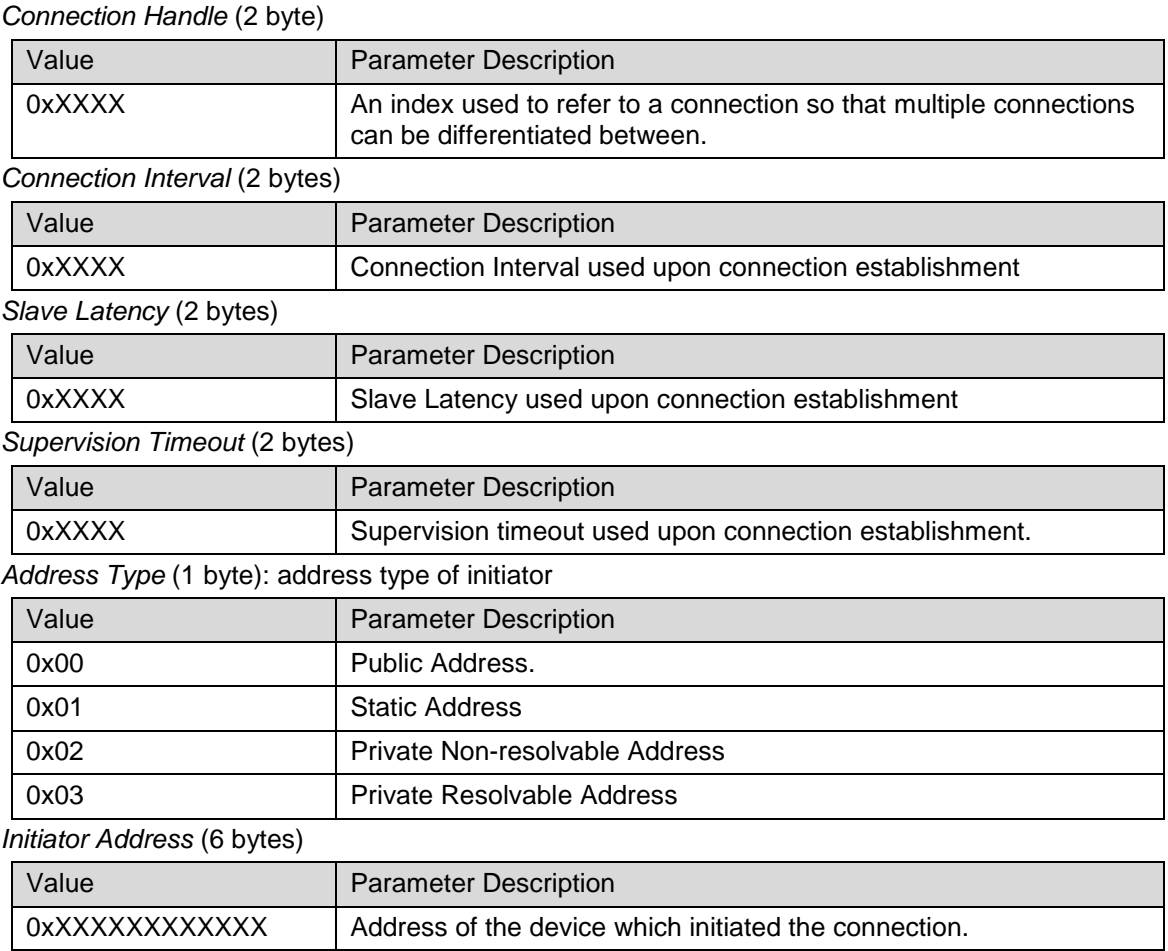

#### **SNP Connection Termination Parameters**

*Connection Handle* (2 byte)

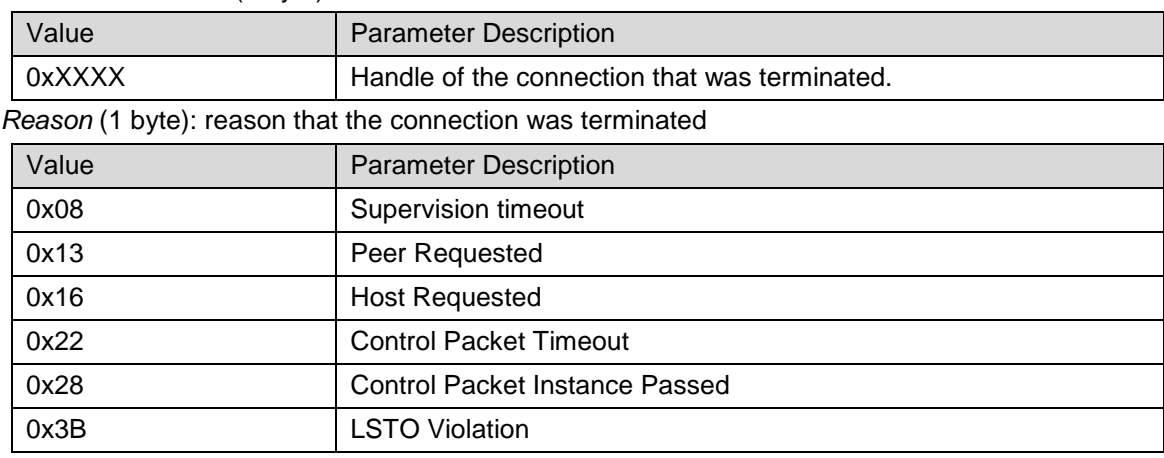

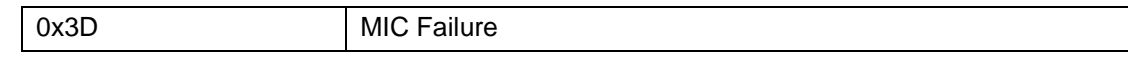

#### **SNP Connection Parameters Updated Parameters**

#### *Connection Handle* (2 byte)

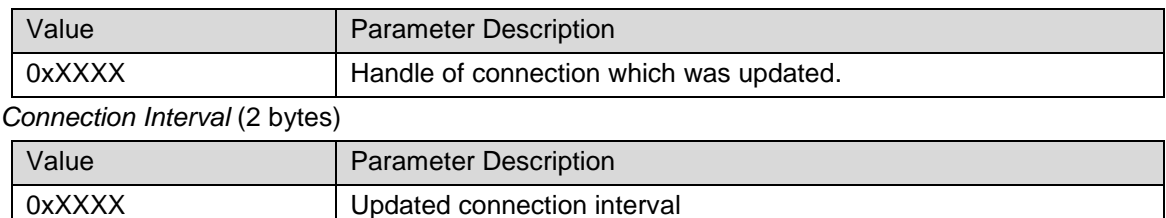

#### *Slave Latency* (2 bytes)

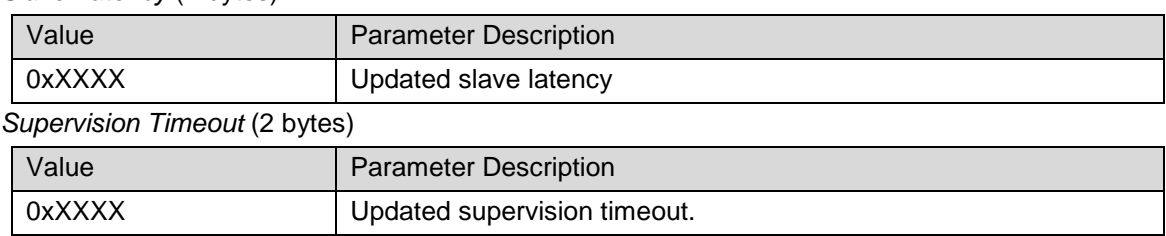

#### **SNP Advertising Started Parameters**

*Status* (1 byte)

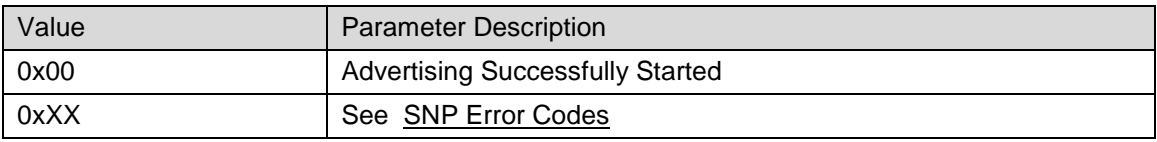

#### **SNP Advertising Ended Parameters**

*Status* (1 byte)

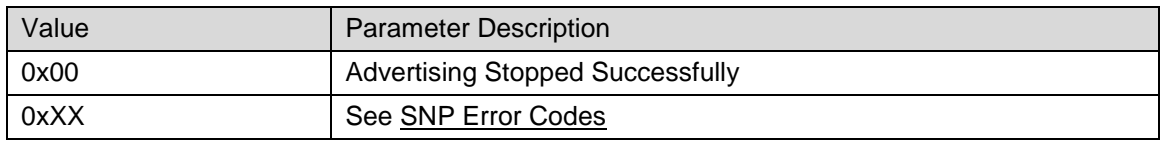

#### **SNP ATT MTU Parameters**

*Connection Handle* (2 byte)

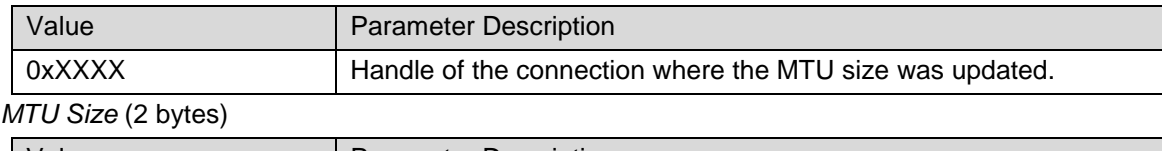

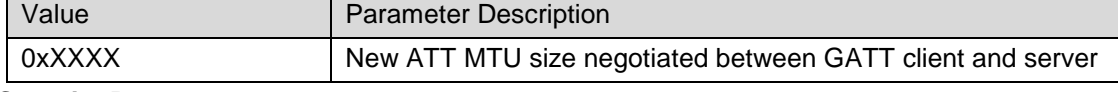

#### **SNP Security Parameters**

*Security State* (1 byte)

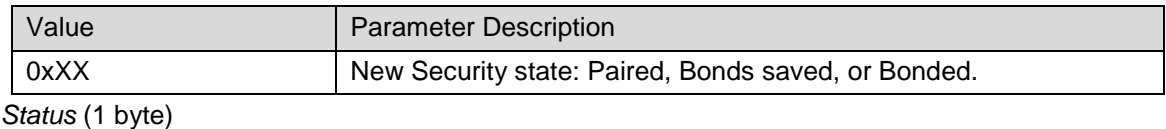

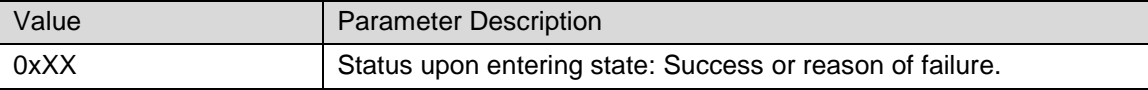

#### **SNP Authentication Parameters**

*User Interface Output* (1 byte)

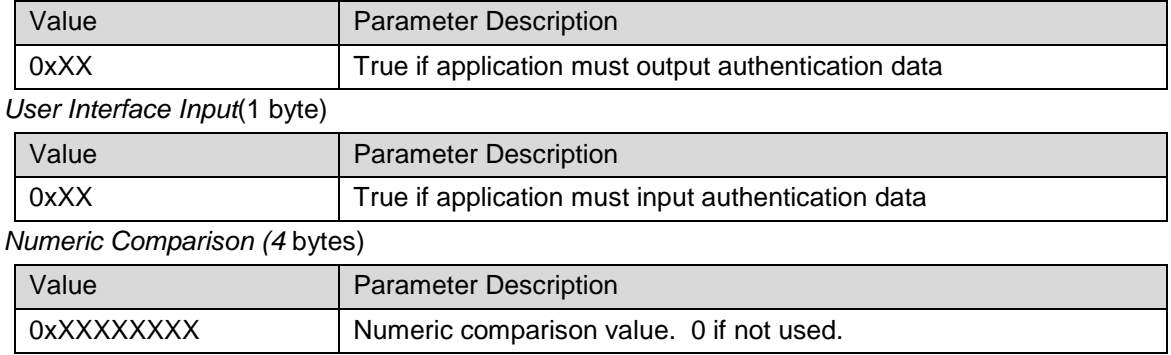

#### **SNP Error Event Parameters**

*Error* (1 byte): error that occurred

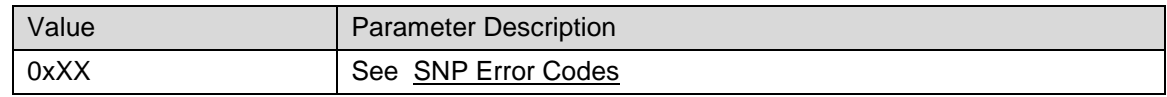

#### **Additional Notes**

It is important to keep track of the ATT\_MTU\_SIZE in order to manage fragmentation of GATT packets. The default ATT\_MTU size is set to 23 bytes. This implies that, by default, there is no fragmentation at the HCI layer. A GATT client can request an ATT\_MTU\_EXCHANGE method to change the maximum possible ATT MTU size. The SNP is configured to manage ATT MTU size up to 251 bytes. If this update occurs, the corresponding event will be send by the SNP. If this event is never received, the AP should assume that ATT MTU size is 23.

#### <span id="page-21-0"></span>9.2.6 SNP Get Status Response (0x06)

The SNP Get Status Response event is sent from the SNP in response to the [SNP Get Status](#page-16-0) (0x06) command. It returns the following sets of statuses:

#### **Event Parameters**

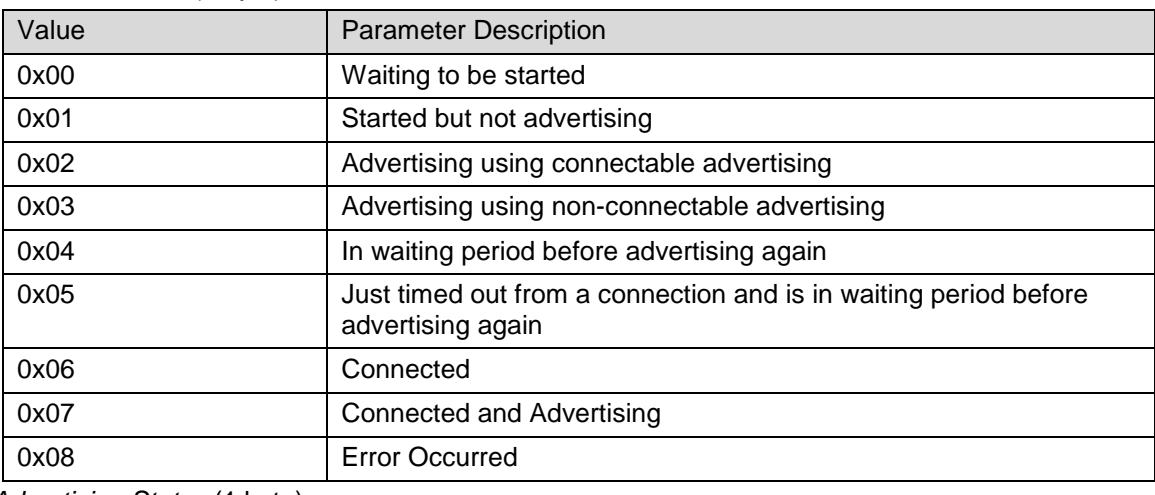

*GAPRole Status* (1 byte)

#### *Advertising Status* (1 byte)

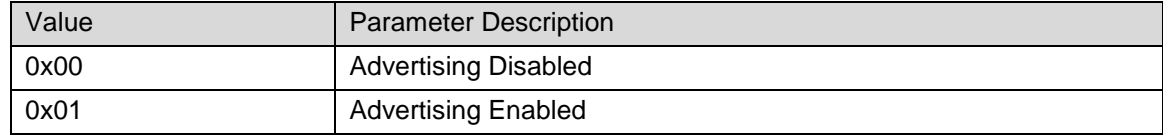

*ATT Status* (1 byte)

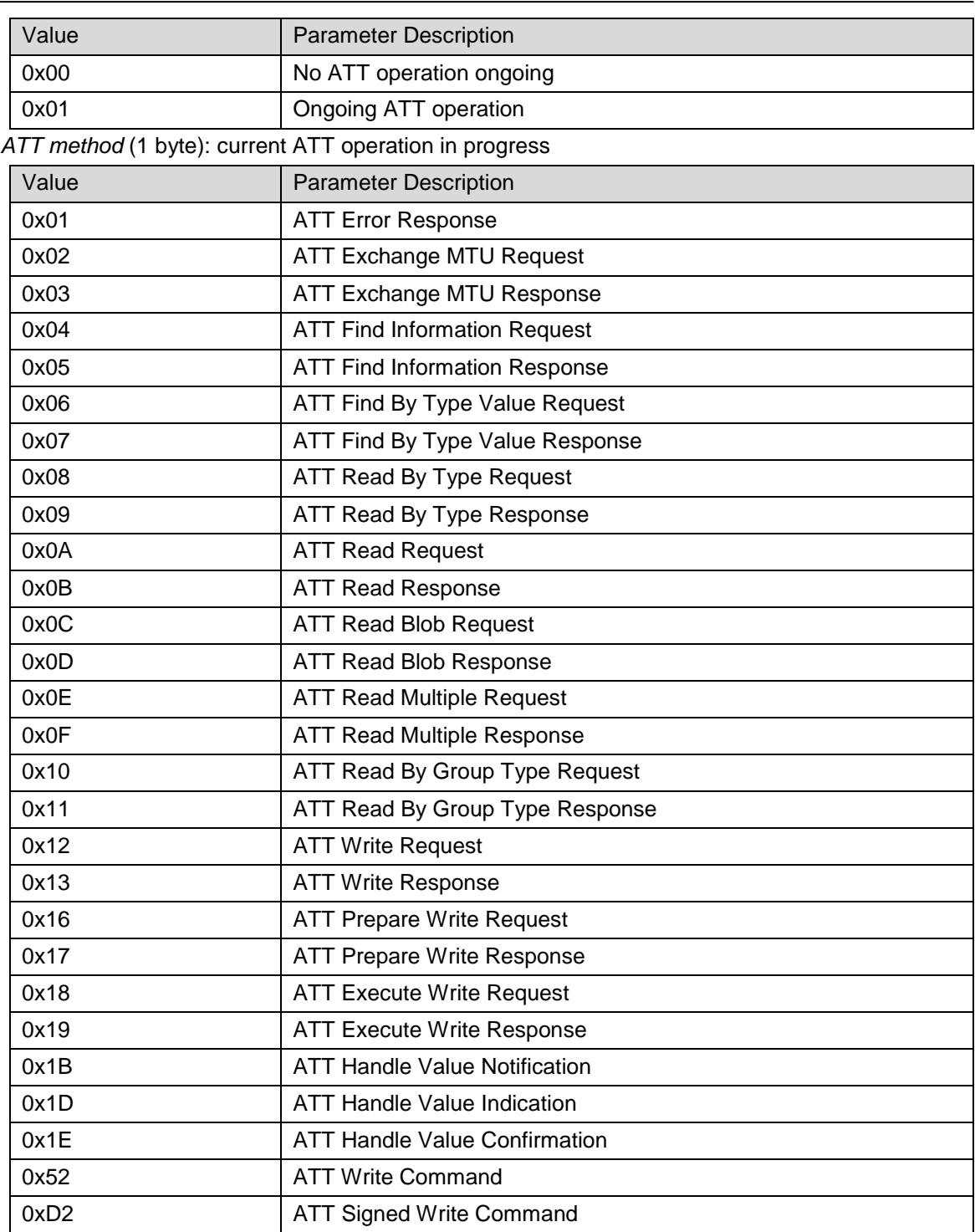

#### <span id="page-22-0"></span>9.2.7 SNP Invalid Synchronous Command Indication (0x07)

The SNP Invalid Synchronous Command Indication event will be sent from the SNP in order to allow the AP to recover if an unknown synchronous packet is sent from the AP. This is necessary because an unknown command sent as a synchronous packet will prevent any other commands from being sent.

After this event is received, another asynchronous error event will be sent as [SNP Event Indication](#page-18-1) [\(0x05\)](#page-18-1) event (of SNP Error Event type) with the opcode of the offending command as a parameter.

Copyright © 2010-2016 Texas Instruments, Inc.

Page **23** of **46**

#### **Event Parameters**

This event has no parameters.

#### <span id="page-23-0"></span>9.2.8 SNP Get Rand Response (0x08)

The SNP Get Rand Response event is sent from the SNP in response to the [SNP Get Rand \(0x08\)](#page-16-1) command. It is meant for allowing the AP access to the SNP's true random number generator.

#### **Event Parameters**

*Rand*(4 bytes)

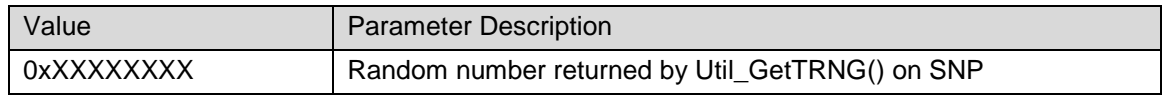

#### <span id="page-23-1"></span>9.2.9 SNP Test Response (0x10)

The SNP Test Response event is sent from the SNP in response to the SNP Get [Rand \(0x08\)](#page-16-1)

The SNP Test command is used to access the true [random number generator on the SNP and return it](#page-16-1)  [to the AP.](#page-16-1)

#### **[Command Parameters](#page-16-1)**

[This command does not take any parameters.](#page-16-1)

#### **[Event\(s\) Generated](#page-16-1)**

[In response to this command, the SNP will return the SNP Get Rand Response \(0x08\)](#page-16-1) event.

[SNP Test](#page-16-1) (0x10) command. It is meant for profiling the heap.

#### **Event Parameters**

*Mem Allocated* (2 bytes)

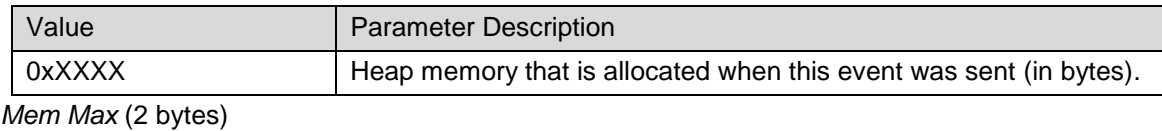

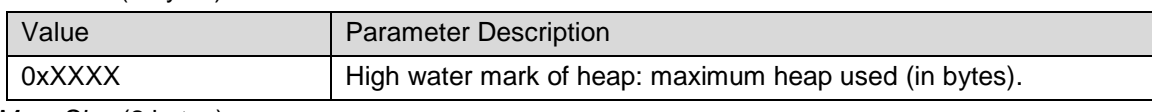

*Mem Size* (2 bytes)

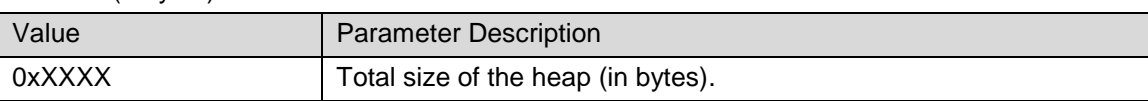

### <span id="page-23-2"></span>*9.3 GAP Subgroup Commands*

#### <span id="page-23-3"></span>9.3.1 SNP Start Advertisement (0x42)

The SNP Start Advertisement command is sent to the SNP to start advertising on all 3 channels. Note that the [SNP Set Advertisement Data](#page-24-0) (0x43) command should be called before this command in order to set the advertising data.

#### **Command Parameters**

*Advertisement Type:* (1 byte)

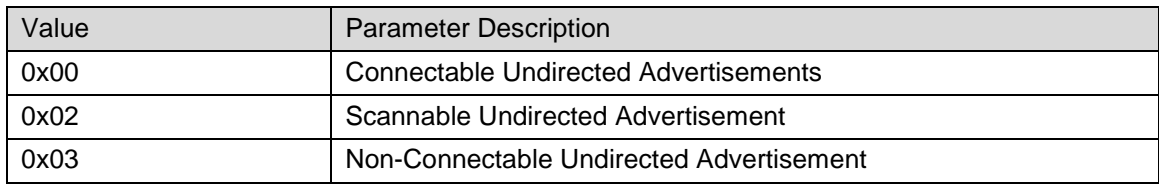

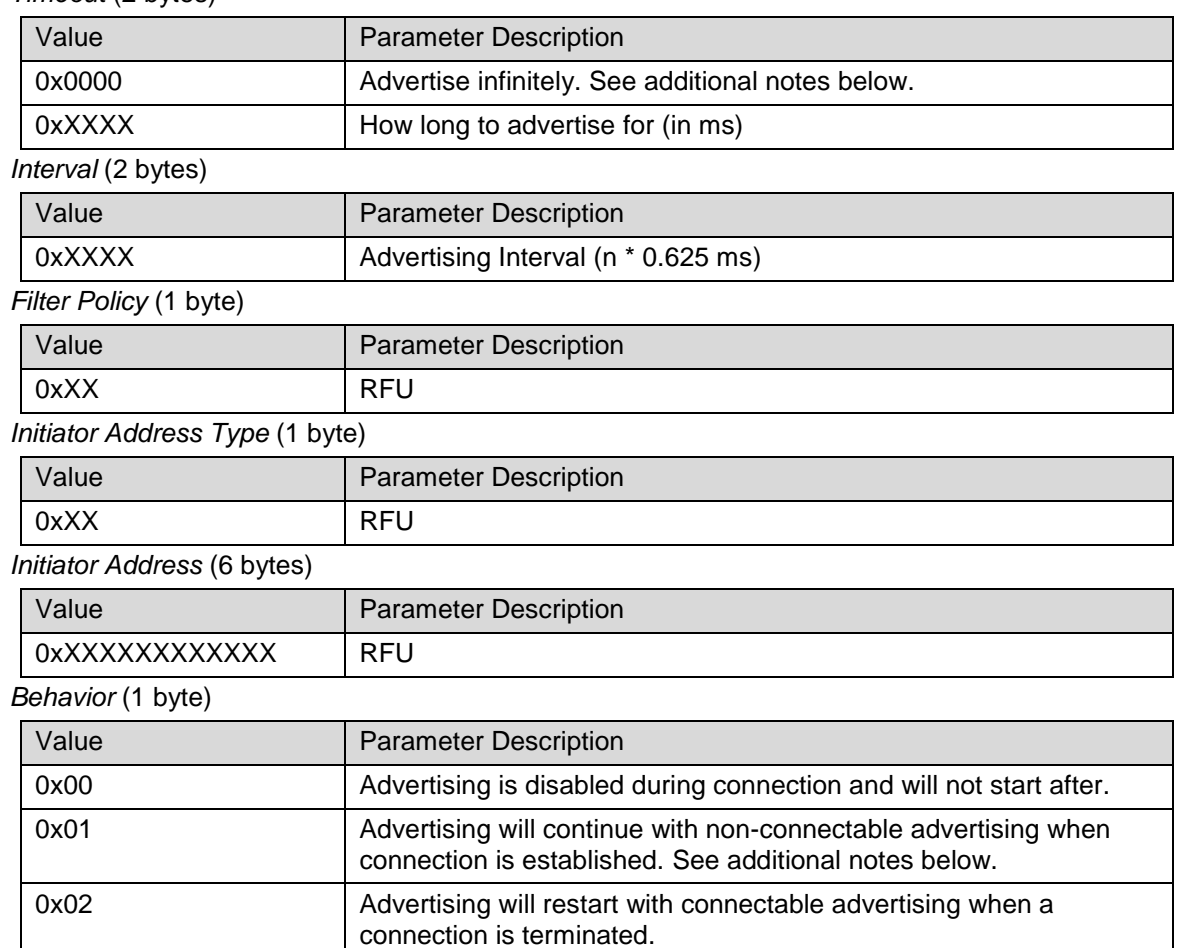

#### *Timeout* (2 bytes)

#### **Additional Notes**

If a timeout value equal to 0 is used, the SNP will advertise infinitely if it is in general advertisement mode or for 180 seconds if it is in limited discovery mode. See the [SNP Get GAP Parameter](#page-28-0) (0x49) command for setting the advertising mode.

If an interval value equal to 0 is used, the default value of 100 ms will be used.

Since the SNP only supports one connection, advertisement in a connection can only be nonconnectable advertisement.

If the behavior parameter is set to 0x01, advertising will continue with non-connectable advertising when a connection is established. The advertising interval in this case is set by the TGAP\_CONN\_ADV\_INT\_MIN and TGAP\_CONN\_ADV\_INT\_MAX parameters. By default, those parameters are set to 1280ms. They can be changed by using [SNP Get GAP Parameter](#page-28-0) (0x49) command.

#### **Event(s) generated**

An [SNP Event Indication](#page-18-1) (0x05) event with type Advertising Started will be sent from the SNP.

#### <span id="page-24-0"></span>9.3.2 SNP Set Advertisement Data (0x43)

The SNP Set Advertisement Data command is sent to the SNP to update the raw data of either the scan response or the advertisement information.

There are 2 buffers for the advertisement data:

- A buffer for the non-connected state (device is not in a connection)
- A buffer for the connected state (device is in a connection)

Copyright © 2010-2016 Texas Instruments, Inc.

Page **25** of **46**

When not in a connection, if advertisement is requested, the advertisement data stored in the nonconnected state buffer will be advertised.

When in a connection, if advertisement is requested, the advertisement data stored in the connected state buffer will be advertised. If the connected state buffer has not been set, then the advertising data of the non-connected mode will be used. This way, if the user does not care about differentiating advertising data in connected mode and non- connected modes, the connected mode data buffer does not have to be set.

#### **Command Parameters**

*Advertisement Type* (1 byte): which buffer to update.

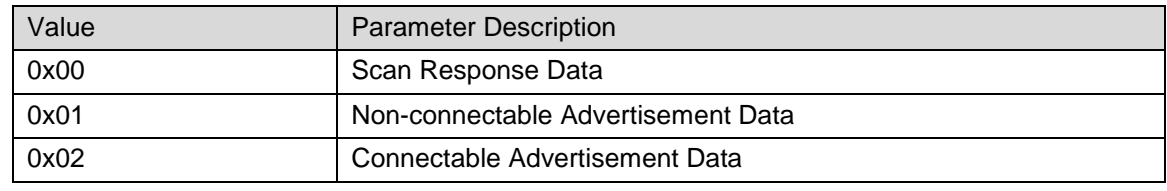

*Data* (1-31 bytes)

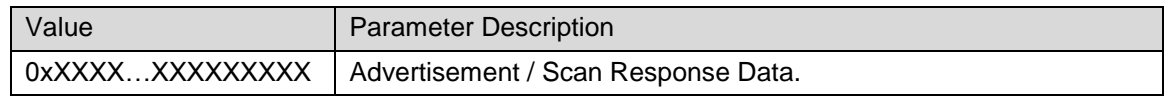

#### **Additional Notes**

The maximum advertisement / scan response size is 31 Bytes.

If this command is not called, the following default advertisement data will be used:

- 0x02 (length of this field)
- 0x01 (advertising type flags)
- 0x06 (general discovery, no BREDR)
- $\bullet$  0x53 ('S')
- $\bullet$  0x4E ('N')
- $0x50$  ('P')

#### **Event(s) generated**

The [SNP Set Advertisement Data Response](#page-29-4) (0x43) event will be returned from the SNP.

#### <span id="page-25-0"></span>9.3.3 SNP Stop Advertisement (0x44)

The SNP Stop Advertisement command is sent to the SNP to stop advertising.

#### **Command Parameters**

This command does not have any parameters.

#### **Event(s) generated**

An [SNP Event Indication](#page-18-1) (0x05) event with type Advertising Ended will be sent from the SNP.

#### <span id="page-25-1"></span>9.3.4 SNP Update Connection Parameters (0x45)

The SNP Update Connection Parameters command is sent to the SNP to update the connection parameters while in a connection.

#### **Command Parameters**

*Connection Handle* (2 bytes)

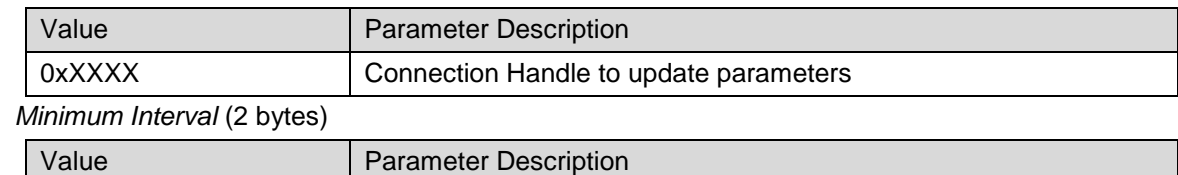

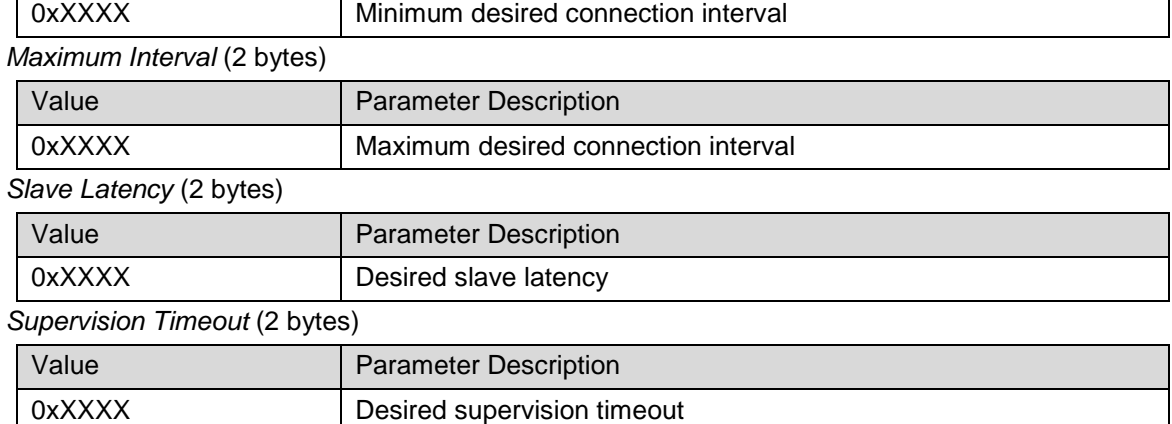

#### **Event(s) generated**

The [SNP Set Parameter Update Response](#page-30-1) (0x48) event will be returned from the SNP.

#### <span id="page-26-0"></span>9.3.5 SNP Terminate Connection (0x46)

The SNP Terminate Connection command is sent to the SNP to terminate an ongoing connection.

#### **Command Parameters**

*Connection Handle* (2 bytes)

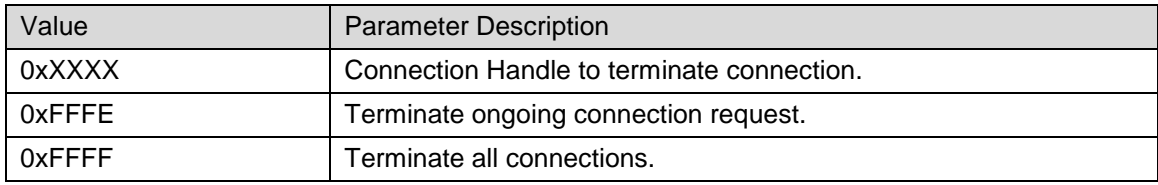

*Option* (1 byte): type of disconnection wanted

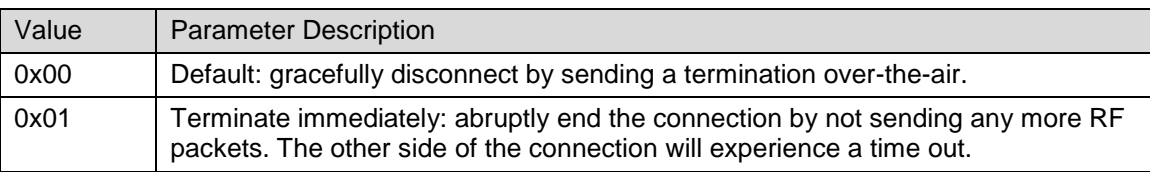

#### **Event(s) generated**

An [SNP Event Indication](#page-18-1) (0x05)event with type Connection Termination will be sent from the SNP.

#### <span id="page-26-1"></span>9.3.6 SNP Set GAP Parameter (0x48)

The SNP Set GAP Parameter command is sent to the SNP to modify the value of a GAP parameter. The parameters are listed here. See section 12.17 of the HCI Vendor Specific guide [\[2\]](#page-4-11) or the GAP API in the SDG [\[3\]](#page-4-3) for more information on each parameter.

#### **Command Parameters**

*Parameter ID* (2 bytes): which parameter to update

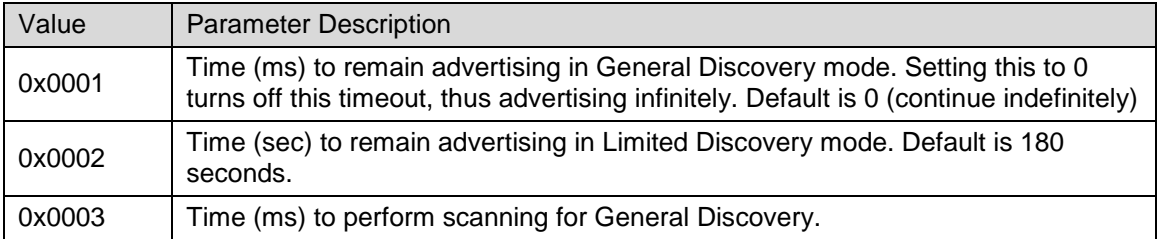

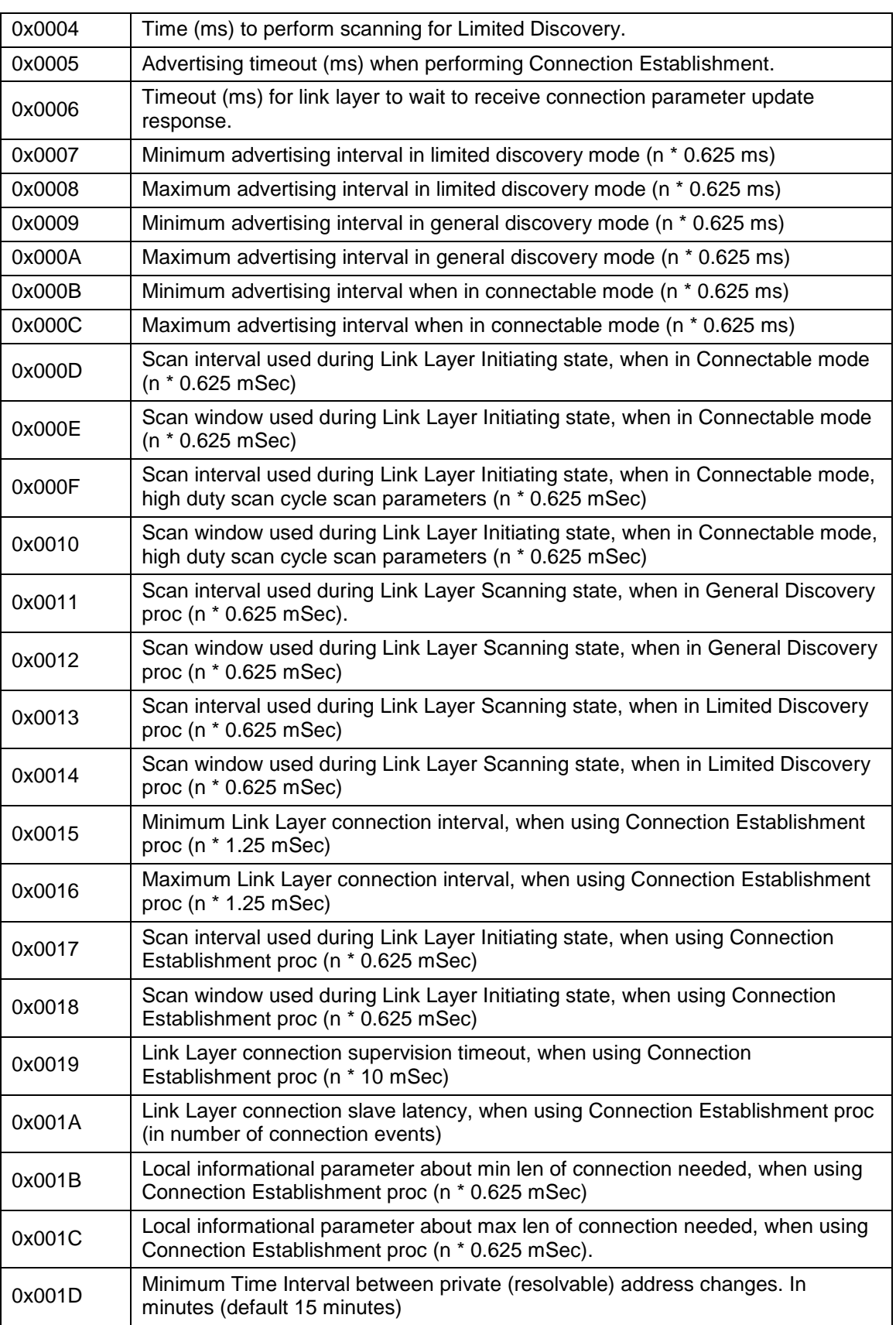

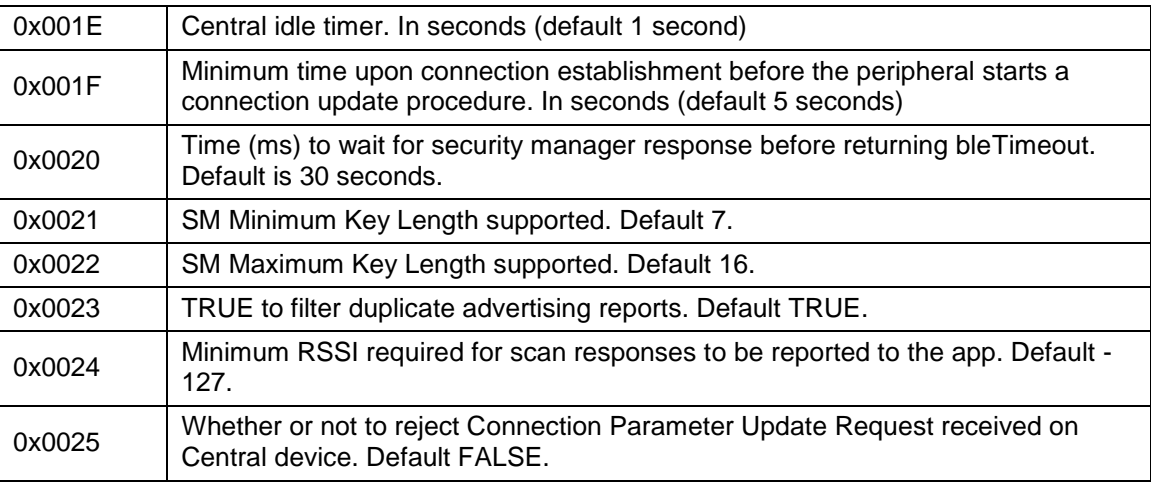

#### *Value* (2 byte)

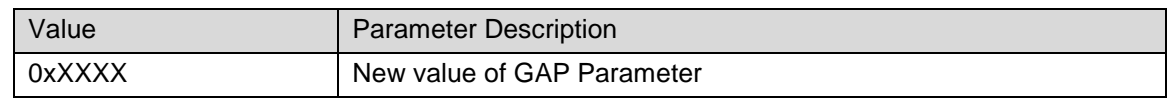

#### **Event(s) generated**

An [SNP Set Parameter Update Response \(0x48\)](#page-30-1) event will be sent from the SNP.

### <span id="page-28-0"></span>9.3.7 SNP Get GAP Parameter (0x49)

The SNP Get GAP Parameter command is sent to the SNP to read the value of a GAP parameter. The parameters are listed in the [SNP Set GAP Parameter](#page-26-1) (0x48) command. See section 12.17 of the HCI Vendor Specific guide or the GAP API in the SDG for more information on each parameter.

#### **Command Parameters**

*Parameter ID* (2 bytes)

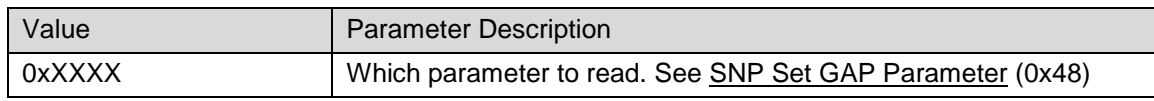

### <span id="page-28-1"></span>9.3.8 SNP Set Security Parameter (0x4A)

The SNP Set Security Parameter command is sent to the SNP to read the value of a GAP parameter. The parameters are listed here.

#### **Command Parameters**

*Parameter ID* (1 byte)

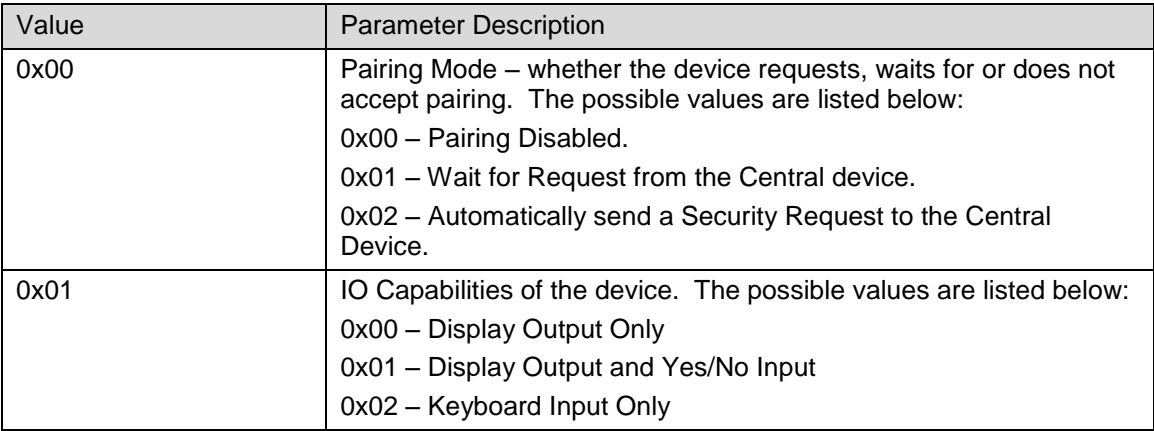

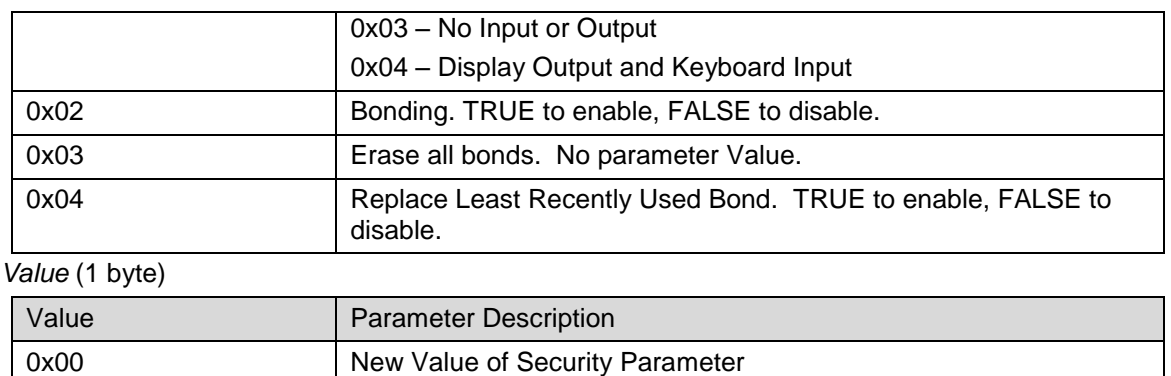

### <span id="page-29-0"></span>9.3.9 SNP Send Security Request (0x4B)

The SNP Send Security command is sent to the SNP to request from the central device to establish security. Note that this does not start pairing or bonding but only asks the Central device to begin the process. There are no parameters.

### <span id="page-29-1"></span>9.3.10 SNP Set Authentication Data (0x4C)

The SNP Set Authentication data command is sent to the SNP to provide Authentication for the pairing process. The parameters are listed below.

#### **Command Parameters**

*Parameter ID* (4 bytes)

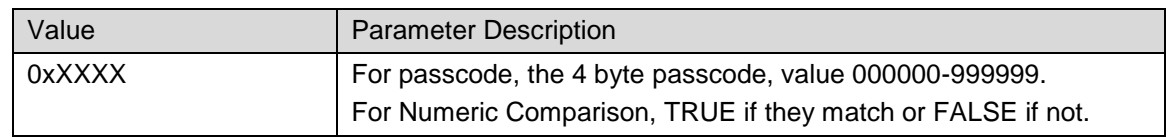

#### <span id="page-29-2"></span>9.3.11 SNP Set White List Filter Policy (0x4D)

The SNP Set White List Filter Policy command is sent to the SNP to set the White List Filter Policy for Scanning and Connections. The parameters are listed here. See section 12.17 of the HCI Vendor Specific guide or the GAP API in the SDG for more information on each parameter.

#### **Command Parameters**

*Parameter ID* (1 bytes)

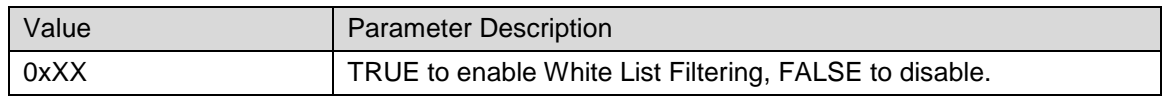

### <span id="page-29-3"></span>*9.4 GAP Subgroup Events*

#### <span id="page-29-4"></span>9.4.1 SNP Set Advertisement Data Response (0x43)

The SNP will return the SNP Set Advertisement Data Response event to the AP after it has performed the [SNP Set Advertisement Data](#page-24-0) (0x43) command. The status of this event should be checked to verify that the advertising data was set correctly.

#### **Event Parameters**

*Status* (1 byte): status of the request

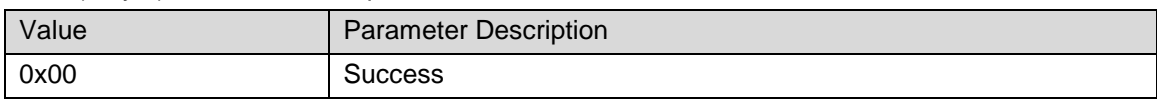

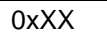

See [SNP Error Codes](#page-14-0)

#### <span id="page-30-0"></span>9.4.2 SNP Update Connection Parameter Response (0x45)

The SNP will return the SNP Update Connection Parameter Response event to the AP after it has performed the [SNP Update Connection Parameters](#page-25-1) (0x45) command. The status of this event should be checked to verify that the connection parameters were updated successfully.

#### **Event Parameters**

*Status* (1 byte): status of the request

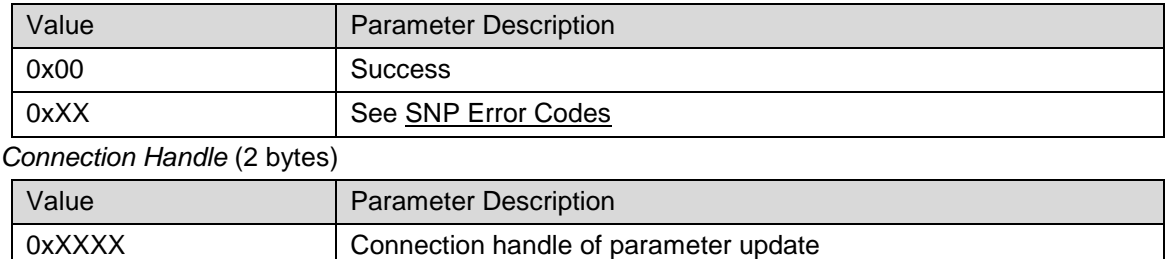

#### <span id="page-30-1"></span>9.4.3 SNP Set Parameter Update Response (0x48)

The SNP will return the SNP Set Parameter Update Response event to the AP after it has performed the [SNP Set GAP Parameter](#page-26-1) (0x48) command. The status of this event should be checked to verify that the parameter was set correctly.

#### **Event Parameters**

*Status* (1 byte): status of the request

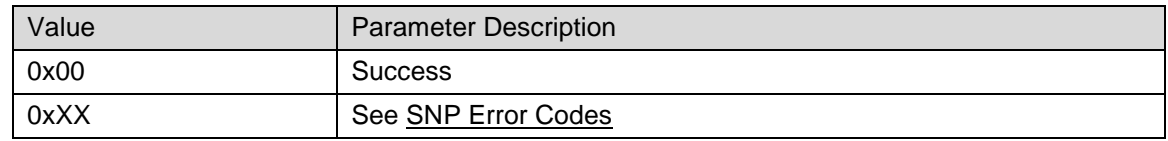

#### <span id="page-30-2"></span>9.4.4 SNP Get Parameter Update Response (0x49)

The SNP will return the SNP Get Parameter Update Response event to the AP after it has performed the [SNP Get GAP Parameter](#page-28-0) (0x49) command. The status of this event should be checked to verify that the parameter was read successfully and to see what the value of the parameter is.

#### **Command Parameters**

*Status* (1 byte): status of the request

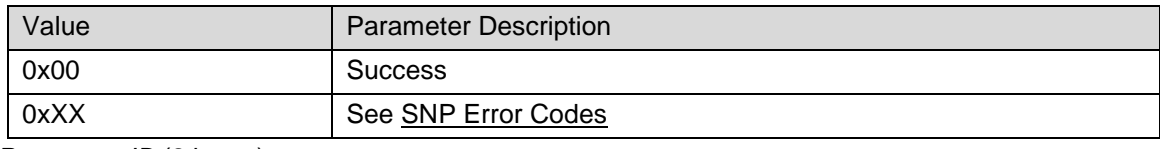

*Parameter ID* (2 bytes)

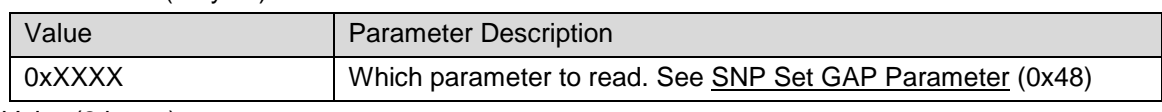

*Value* (2 bytes)

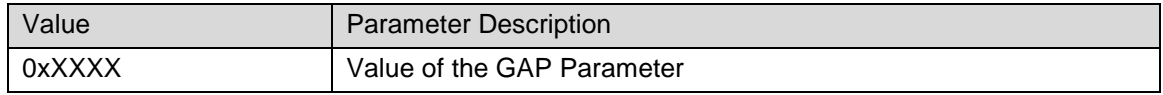

### <span id="page-31-0"></span>9.4.5 SNP Set Security Parameter Response (0x4A)

The SNP will return the SNP Set Security Parameter Response event to the AP after it has performed the [SNP Set Security Parameter \(0x4A\)](#page-28-1) command. The status of this event should be checked to verify that the parameter was written successfully.

#### **Command Parameters**

*Status* (1 byte): status of the request

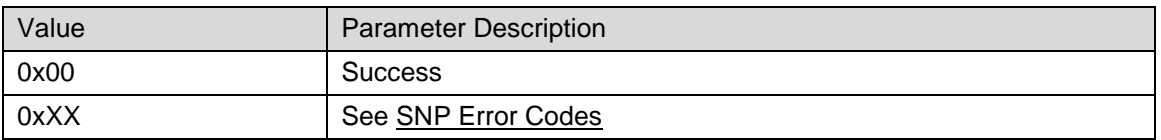

#### <span id="page-31-1"></span>9.4.6 SNP Send Authentication Data Response (0x4C)

The SNP will return the SNP Send Authentication Data Response event to the AP after it has performed the [SNP Send Authentication Data \(0x4C\)](#page-29-1) command. The status of this event should be checked to verify that the parameter was written successfully.

#### **Command Parameters**

*Status* (1 byte): status of the request

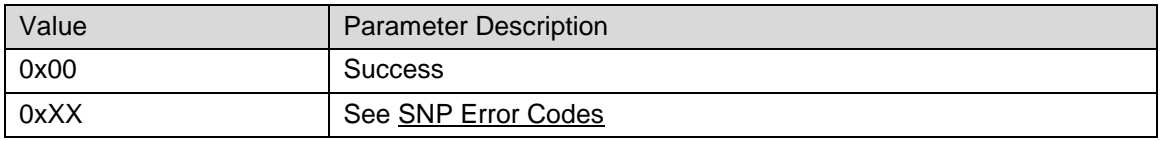

#### <span id="page-31-2"></span>9.4.7 SNP Set White List Filter Policy Response (0x4D)

The SNP will return the SNP Set White List Filter Policy Response event to the AP after it has performed the [SNP Set White List Filter Policy \(0x4D\)](#page-29-2) command. The status of this event should be checked to verify that the parameter was written successfully.

#### **Command Parameters**

*Status* (1 byte): status of the request

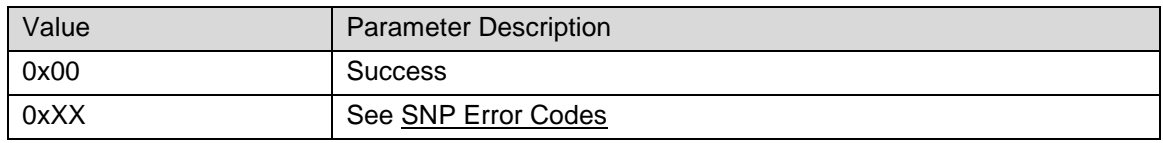

### <span id="page-31-3"></span>*9.5 GATT Subgroup Commands*

Note that, after they are added to the SNP's GATT server database, any AP-initialized services and characteristics are not stored in flash on the SNP. Therefore, if a reset of the SNP occurs, all services and characteristics will be lost and need to be added again from the AP.

It is necessary to have a strong background in GATT and ATT to understand how to use these commands. For more information, see the GATT section of the SD[G\[3\]](#page-4-3) or Bluetooth spec.

#### <span id="page-31-4"></span>9.5.1 SNP Add Service (0x81)

The SNP Add Service command is sent to the SNP to start the addition of a new service to the GATT server running on the SNP. This command should be followed by the [SNP Add](#page-32-0)  [Characteristic Value Declaration](#page-32-0) (0x82) command and optionally the [SNP Add Characteristic](#page-33-0)  [Descriptor Declaration](#page-33-0) (0x83) command to add characteristics to the service. Lastly, when all characteristics have been added, the [SNP Register Service](#page-35-0) command should be sent to the SNP.

Note that only one service can be added at a time. That is, once this command has been sent, all characteristics must then be added and the service must to be registered before adding another service.

#### **Command Parameters**

*Type* (1 byte): type of the service to add

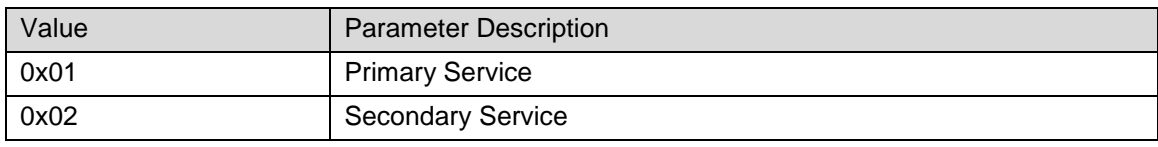

*UUID* (16 bytes)

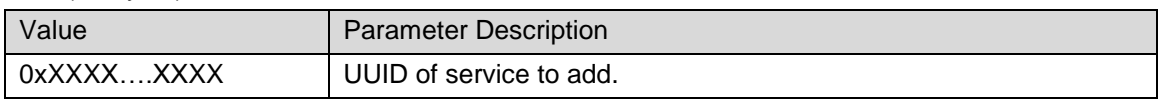

#### **Event(s) generated**

The [SNP Add Service Response](#page-40-1) (0x81) event will be returned from the SNP.

#### <span id="page-32-0"></span>9.5.2 SNP Add Characteristic Value Declaration (0x82)

The SNP Add Characteristic Value Declaration command is sent to the SNP to add the two BT-spec defined mandatory attributes for a characteristic:

- characteristic value
- characteristic declaration.

This command should be sent after the [SNP Add Service](#page-31-4) (0x81) command has been sent to begin service declaration.

Note that it is possible to add additional optional attributes to the characteristic using the SNP [Add Characteristic Descriptor Declaration](#page-33-0) (0x83) command.

#### **Command Parameters**

*Value Permissions* (1 byte): type of the service to add

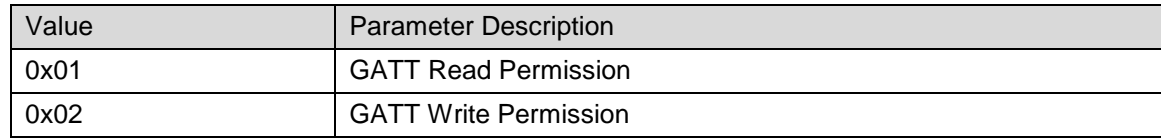

*Value Properties* (2 bytes)

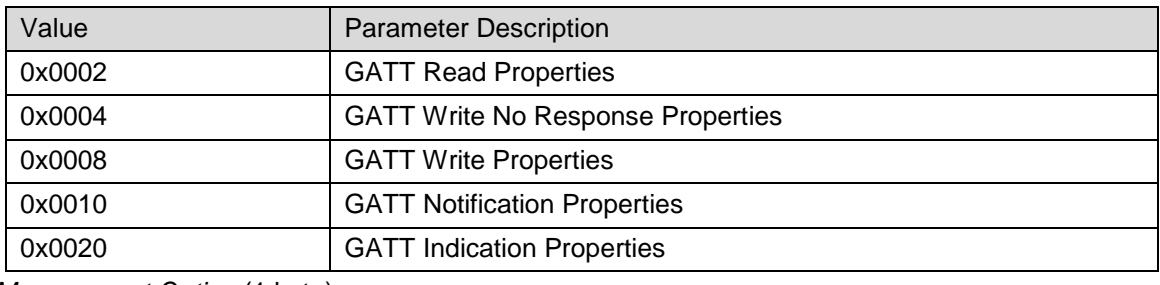

*Management Option* (1 byte)

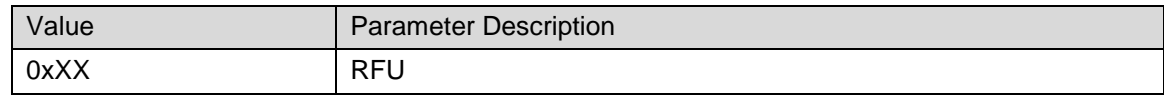

*Value Max Length* (2 bytes)

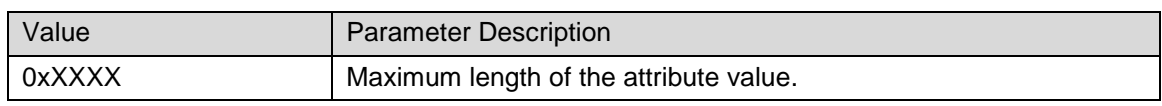

*UUID* (16 bytes)

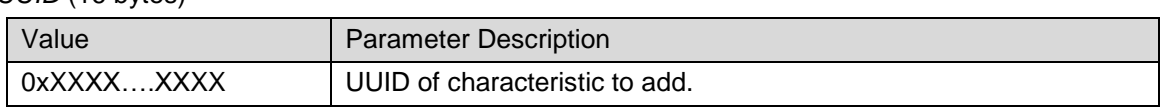

#### **Additional Notes**

If the GATT Notify or GATT Indicate properties are enabled, a CCCD attribute for characteristic must be added with the [SNP Add Characteristic Descriptor Declaration](#page-33-0) (0x83) command. Otherwise, it will not be possible to notify or indicate the characteristic value.

Note that the TI BLE Stack expects the properties to be aligned logically with the permissions. For example, a characteristic with read properties would most likely have read permissions. This is explained in more detail in the GATT section of the SD[G\[3\].](#page-4-3)

#### **Event(s) generated**

The [SNP Add Characteristic Value Declaration](#page-32-0) (0x82) event will be returned from the SNP.

#### <span id="page-33-0"></span>9.5.3 SNP Add Characteristic Descriptor Declaration (0x83)

The SNP Add Characteristic Descriptor Declaration command is sent to the SNP to add one or more of the following attributes to a characteristic:

- User description string
- $\bullet$  CCCD
- Presentation format
- Server Characteristic configuration (RFU)
- Aggregate format (RFU)

The first parameter of the command is a header indicating which attribute is being added. When a bit is set corresponding to the attribute type, the corresponding set of parameters must be present in the following parameters and will be added to the characteristic. These sets of parameters need to appear in the same order as the bits appear in the header (from least-significant bit to most-significant bit).

For example, if both a CCCD and User Description attribute are being added, the header will have the value 0x84. The CCCD parameter (1 byte) will then follow the header, and the user description parameter (n Bytes) will follow the CCCD parameter. Other parameters must be omitted.

#### **General Command Parameters**

*Header* (1 byte): which attributes will be added to the service

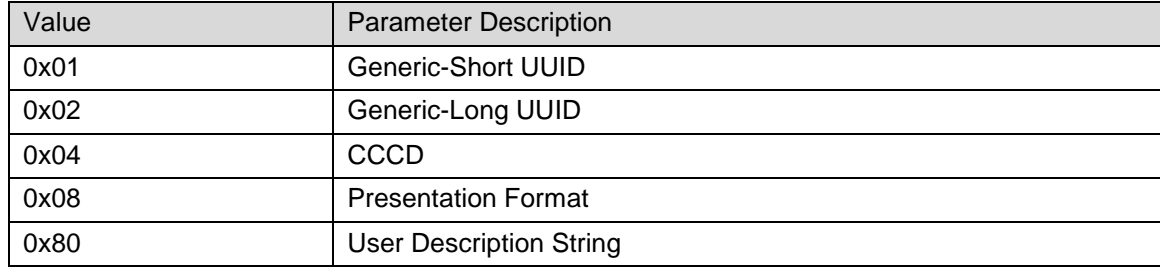

#### **Generic-Short UUID Parameters**

*Short UUID* (5 bytes)

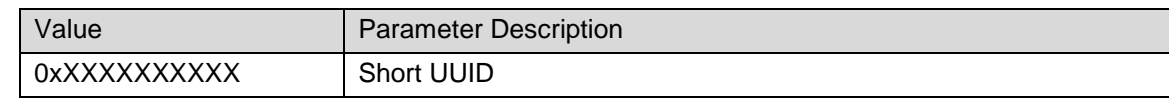

#### **Generic-Long UUID Parameters**

*Long UUID* (19 bytes)

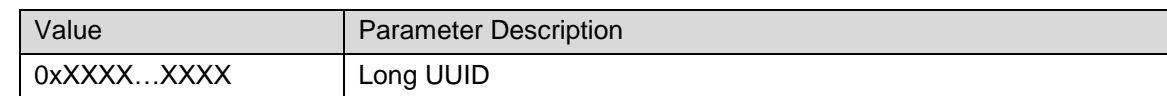

#### **CCCD Parameters**

*Permissions* (1 byte): GATT permissions of CCCD attribute

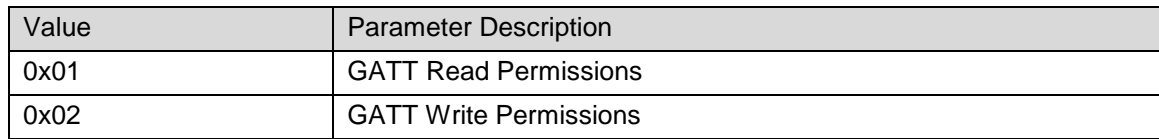

#### **Presentation Format Parameters**

*Format* (1 byte)

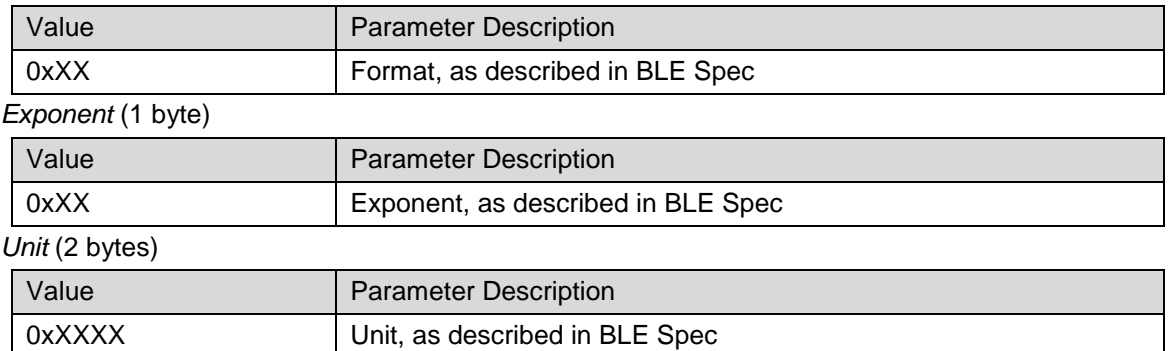

*Desc* (2 bytes)

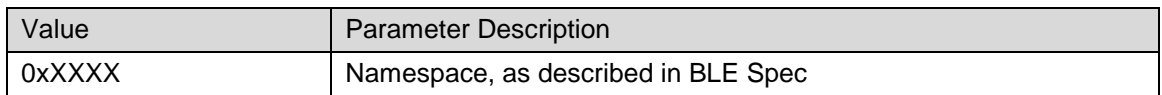

#### **User Description String Parameters**

*Permissions* (1 byte): GATT permissions of the User Description Attribute

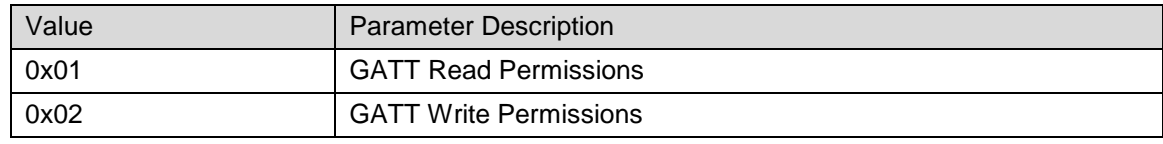

*Max Length* (2 bytes)

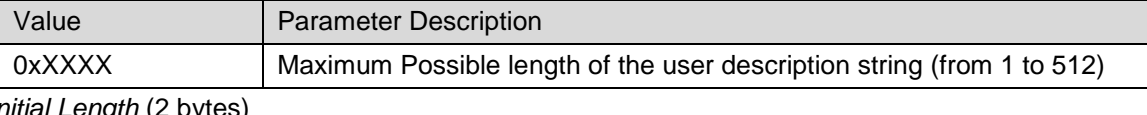

*Initial Length* (2 bytes)

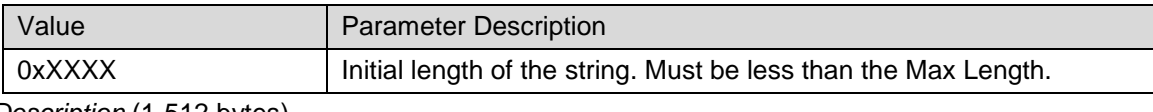

*Description* (1-512 bytes)

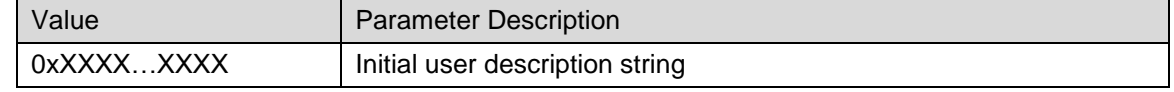

#### **Additional Notes**

The presentation format is described in the BLE spec [\[1\],](#page-4-6) Vol 3, Part F, chapter 3.3.

The attribute permission for the User Description attribute will be set to GATT Read Permissions.

#### **Event(s) generated**

The [SNP Add Characteristic Descriptor Declaration Response](#page-40-3) (0x83) event will be returned from the SNP.

#### <span id="page-35-0"></span>9.5.4 SNP Register Service (0x84)

The SNP Register Service command will be sent to the SNP to register the service and characteristics previously added to the GATT server, thus ending the creation of the service.

#### **Command Parameters**

This command does not have any parameters.

#### **Event(s) generated**

The [SNP Register Service Response](#page-41-0) (0x84[\)SNP Add Characteristic Descriptor Declaration](#page-41-0)  [Response](#page-40-3) (0x83) event will be returned from the SNP.

#### <span id="page-35-1"></span>9.5.5 SNP Get Attribute Value (0x85)

The SNP Get Attribute Value command is sent to the SNP to read the attribute value of a characteristic that is managed by the GATT server on the SNP. This includes characteristics in the Device Information Service [\[4\]](#page-4-8) and the Generic Access Service [\[5\].](#page-4-7) More information about these characteristics can be found in the relevant service specification. This command can only be used to write the following attribute types:

- User Description
- Presentation Format

For reading the characteristic value of an SNP-managed attribute, the [SNP Get GATT Parameter](#page-39-0) [\(0x8D\)](#page-39-0) command can be used.

#### **Command Parameters**

*Attribute Handle* (2 bytes): handle of attribute value to be read

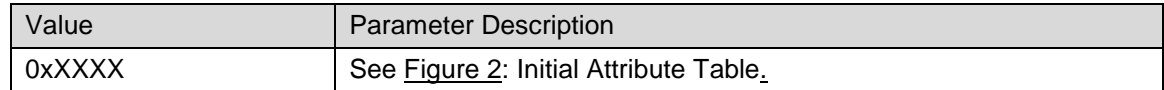

#### **Additional Notes**

If the characteristic value is managed by the AP, this request will be rejected.

#### **Generated Event(s)**

The [SNP Get Attribute Value Response](#page-41-1) (0x85) event will be returned from the SNP.

#### <span id="page-35-2"></span>9.5.6 SNP Set Attribute Value (0x86)

The SNP Set Attribute Value command is sent to the SNP to write the attribute value of a characteristic that is managed by the GATT server on the SNP. This includes characteristics in the Device Information Service [\[4\]](#page-4-8) and the Generic Access Service [\[5\].](#page-4-7) More information about these characteristics can be found in the relevant service specification. This command can only be used to write the following attribute types:

- User Description
- Presentation Format

For writing the characteristic value of an SNP-managed attribute, the [SNP Get GATT Parameter](#page-39-0) (0x8D) command can be used.

Note that the attribute value to set is indexed by the attribute handle.

#### **Command Parameters**

*Attribute Handle* (2 bytes): handle of attribute value to write

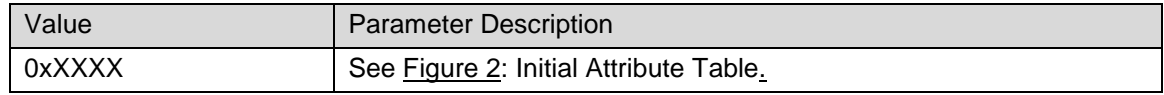

#### **Additional Notes**

If the characteristic value is managed by the AP, this request will be rejected.

#### **Generated Event(s)**

The [SNP Set Attribute Value](#page-35-2) (0x86) event will be returned from the SNP.

#### <span id="page-36-0"></span>9.5.7 SNP Characteristic Read Confirmation (0x87)

 If a GATT client requests a read of a characteristic that was added by the AP, the SNP GATT server will forward an [SNP Characteristic Read Indication](#page-42-1) (0x87) event to the AP. The AP then has 30 seconds to respond with an SNP Characteristic Read Confirmation stating whether the read is allowed based on application-specific rules and, if so, what the characteristic value is. If no response is received in 30 seconds, an ATT timeout will occur and no more ATT communication can happen without reestablishing the connection.

#### **Command Parameters**

*Status* (1 byte): status of the read request

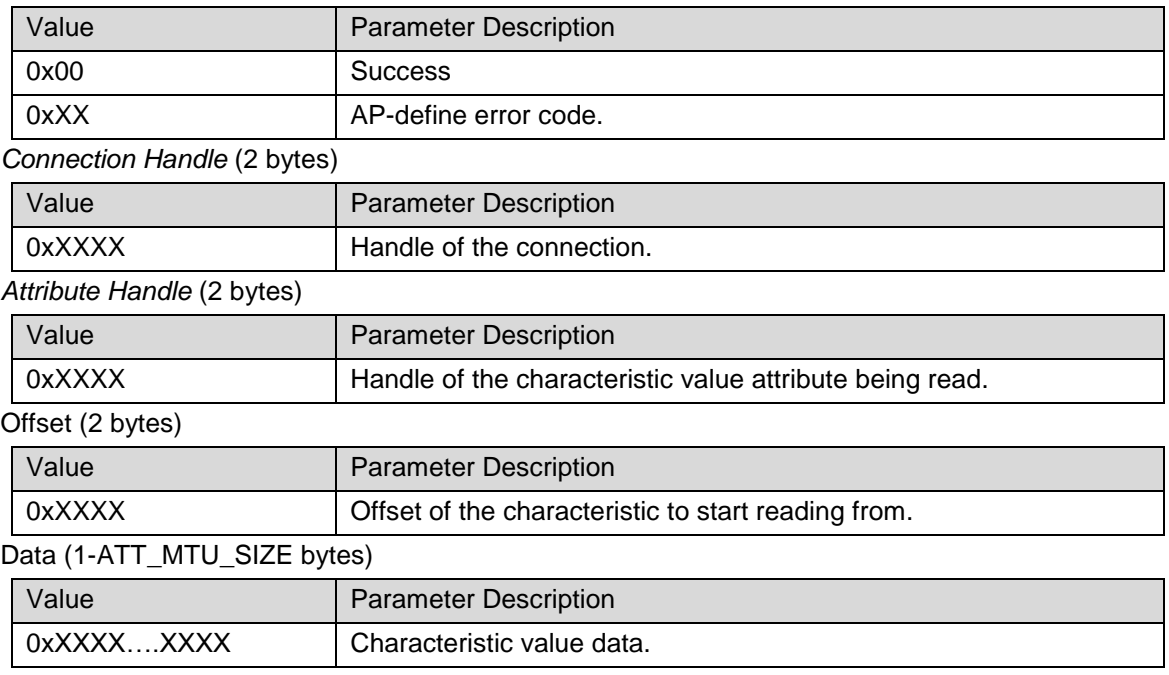

#### **Additional Notes**

See the [SNP Characteristic Read Indication](#page-42-1) (0x87) event for more information on the offset parameter and partial reads.

#### **Generated Event(s)**

This command will not cause any corresponding events to be sent.

#### <span id="page-36-1"></span>9.5.8 SNP Characteristic Write Confirmation (0x88)

 If a GATT client requests a write of a characteristic that was added by the AP, the SNP GATT server will forward an [SNP Characteristic Write Indication](#page-43-0) (0x88) to the AP. The AP then has 30 seconds to decide if the write is allowed based on any application-specific rules, perform the write, and respond with a SNP Characteristic Write Confirmation stating whether the write occurred successfully. If no response is received in 30 seconds, an ATT timeout will occur and no more ATT communication can happen without reestablishing the connection.

#### **Command Parameters**

*Status* (1 byte): status of the write request

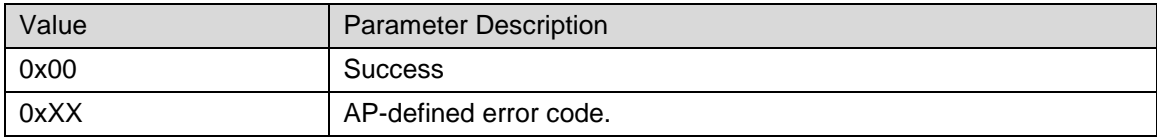

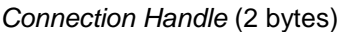

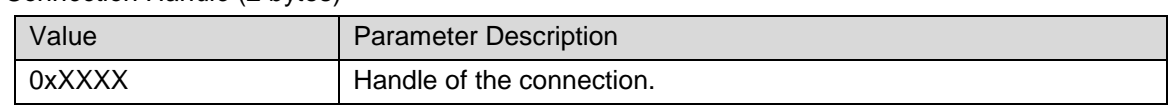

#### **Additional Notes**

See the [SNP Characteristic Write Indication](#page-43-0) (0x88) event for more information on the offset parameter and partial reads

#### **Generated Event(s)**

This command will not cause any corresponding events to be sent.

#### <span id="page-37-0"></span>9.5.9 SNP Send Notification Indication (0x89)

The SNP Send Notification Indication command is sent to the SNP to send a notification or indication to the GATT Client. This is only possible if a CCCD for the characteristic has been created and notifications / indications have been enabled by writing to the CCCD. Note that the final transmission of notifications and indications is managed by the GATT server. Therefore, they can only be sent to GATT clients that are requesting them. That is, notifications / indications cannot be forced unless the CCCD is configured correctly.

#### **Command Parameters**

*Connection Handle* (2 bytes)

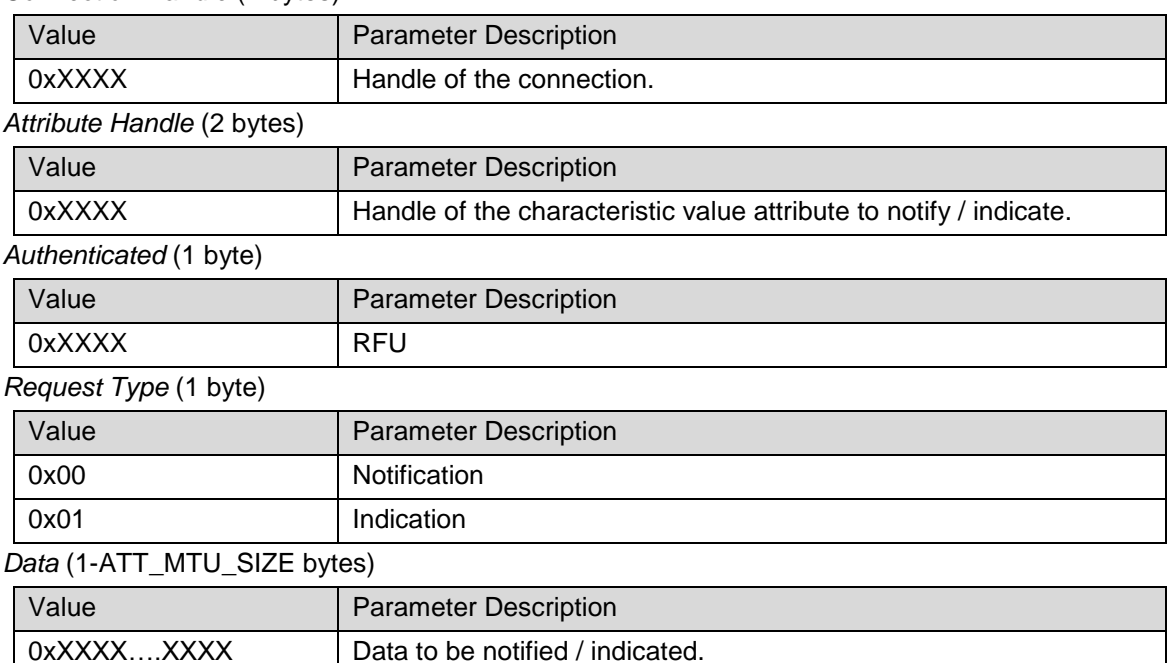

#### **Additional Notes**

The maximum size possible for a notification or indication value is ATT\_MTU\_SIZE. If the value sent within the command is larger than ATT\_MTU\_SIZE bytes, it will be truncated.

#### **Generated Event(s)**

Indications require that the remote GATT client sends a confirmation so therefore only one indication can be sent at a time. Once the indication confirmation is received form the GATT client, it will be forwarded to the SNP via the [SNP Send Notification Indication Response](#page-44-0) [\(0x89\)](#page-44-0) event with the status SUCCESS. If the confirmation is not received from the GATT client within 30s, the [SNP Send Notification Indication Response](#page-44-0) (0x89) event will be sent

back by the SNP with the status FAILURE. In this case, an ATT timeout has occurred and no more ATT communication can occur without reestablishing the connection.

Notifications do not require that the remote GATT clients send a confirmation. Therefore, the [SNP Send Notification Indication Response](#page-44-0) (0x89) event will be returned from the SNP once the notification has been forwarded successfully to the BLE host.

### <span id="page-38-0"></span>9.5.10 SNP CCCD Updated Confirmation (0x8B)

Depending on the desired implementation, the AP may be responsible for authorizing writes to CCCD's. When a GATT client attempts to write to a CCCD, the SNP will send a SNP CCCD Updated [Indication](#page-44-1) (0x8B) event to the AP. The AP must then reply with this command to indicate whether or not it will allow the CCCD to be updated. If the update it authorized, this command should be sent. If the update is not authorized, no command should be sent.

#### **Command Parameters**

*Status* (1 byte): status of the CCCD update request

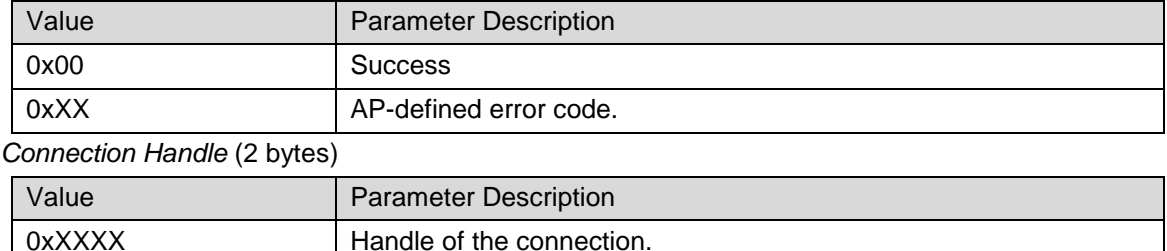

#### **Additional Notes**

If desired, the AP is responsible for caching CCCD values. That is, it should remember the CCCD attribute for a specific GATT client for future connections.

#### **Event(s) Generated**

This command will not cause any corresponding events to be sent.

### <span id="page-38-1"></span>9.5.11 SNP Set GATT Parameter (0x8C)

The SNP Set GATT Parameter command is sent to the SNP to write the characteristic value attribute of a characteristic that is managed by the GATT server on the SNP. This includes characteristics in the Device Information Service [\[4\]](#page-4-8) and the Generic Access Servic[e \[5\].](#page-4-7) More information about these characteristics can be found in the relevant service specification. Note that this command can only be used to write the characteristic value attribute. The [SNP Set Attribute Value](#page-35-2) (0x86) command should be used for writing to other attribute types in these two services.

#### **Command Parameters**

*Service ID (1* byte)

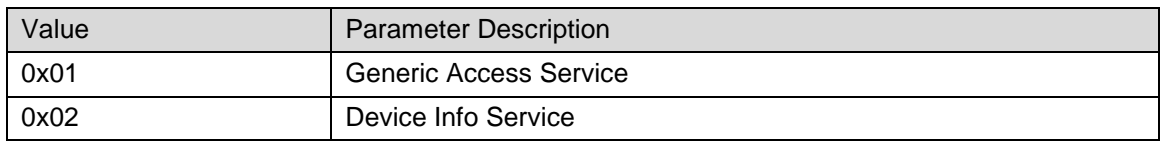

#### *Parameter ID* (2 bytes)

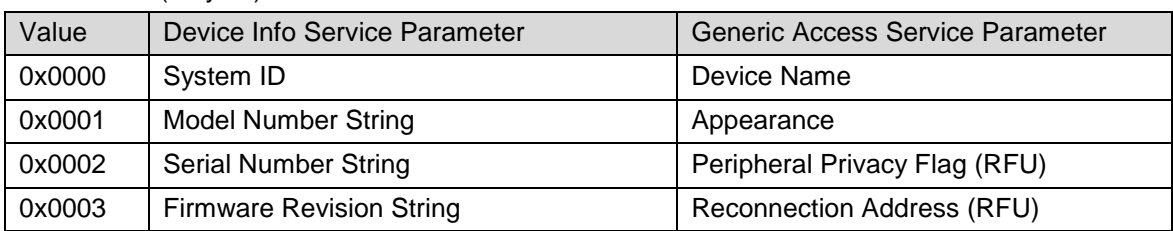

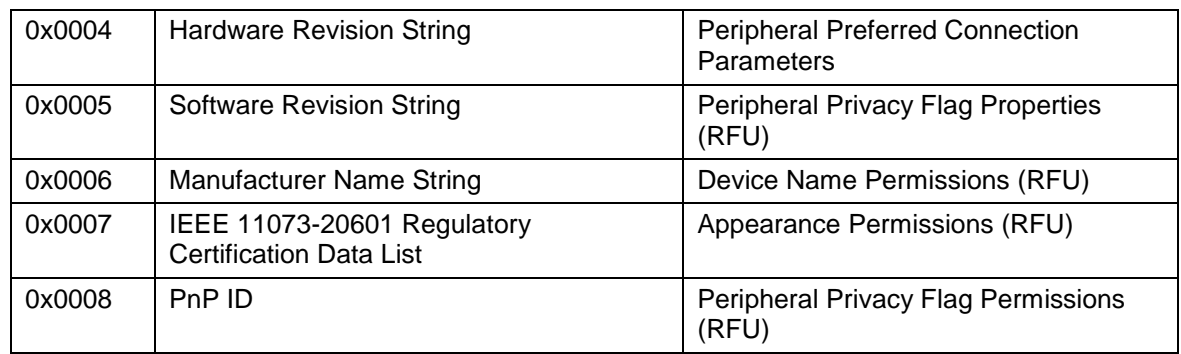

#### *Value* (n bytes)

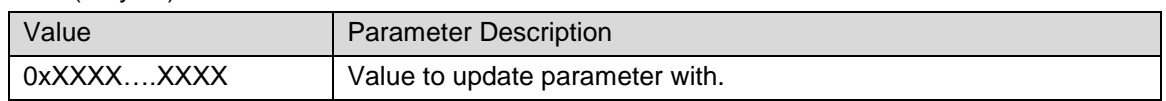

#### **Event(s) generated**

The [SNP Set GATT Parameter](#page-38-1) (0x8C) event will be returned from the SNP.

### <span id="page-39-0"></span>9.5.12 SNP Get GATT Parameter (0x8D)

The SNP Get GATT Parameter command is sent to the SNP to read the characteristic value attribute of a characteristic that is managed by the GATT server on the SNP. This includes characteristics in the Device Information Service [\[4\]](#page-4-8) and the Generic Access Servic[e \[5\].](#page-4-7) More information about these characteristics can be found in the relevant service specification. Note that this command can only be used to read the characteristic value attribute. The [SNP Get GATT Parameter](#page-39-0) (0x8D) command should be used for reading other attribute types in these two services.

#### **Command Parameters**

*Service ID (1* byte)

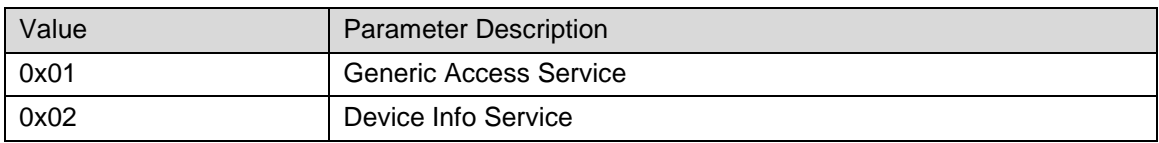

#### **Parameter ID (2 bytes)**

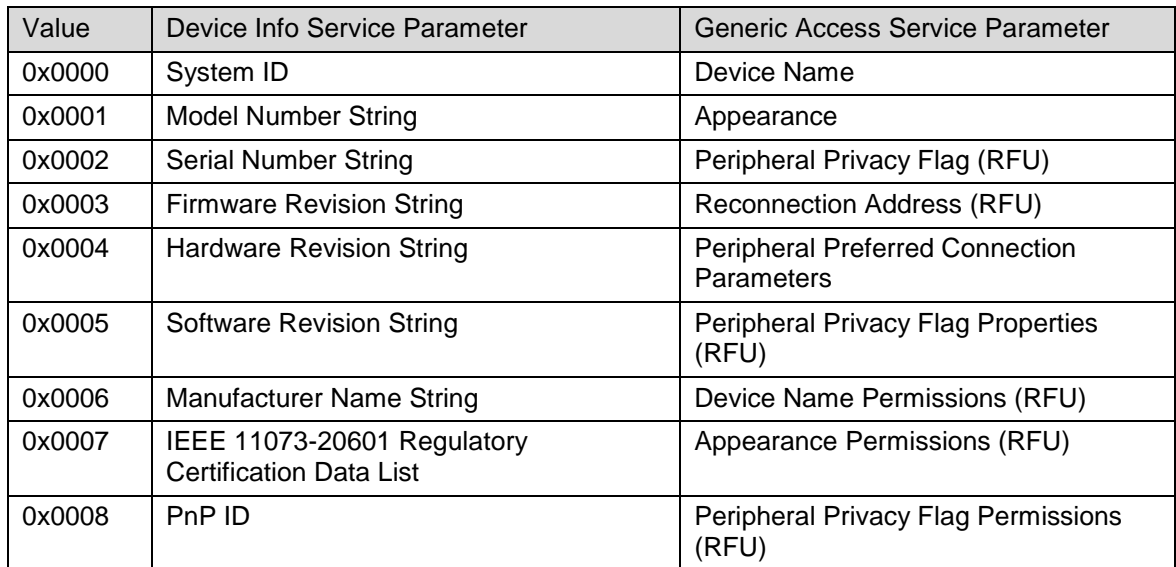

*Value* (0-512 bytes)

Value

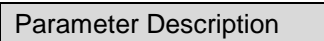

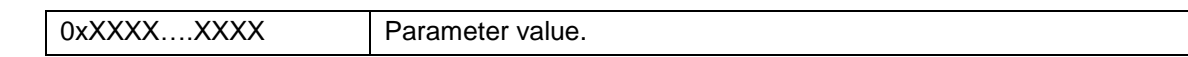

#### **Event(s) generated**

The [SNP Get GAP Parameter](#page-28-0) (0x49) event will be returned from the SNP.

#### <span id="page-40-0"></span>*9.6 GATT Subgroup Events*

#### <span id="page-40-1"></span>9.6.1 SNP Add Service Response (0x81)

The SNP will return the SNP Add Service Response event to the AP after it has performed the [SNP](#page-31-4)  [Add Service](#page-31-4) (0x81) command. The status of this event should be checked to verify that the service was added correctly.

#### **Event Parameters**

*Status* (1 byte): status of the request

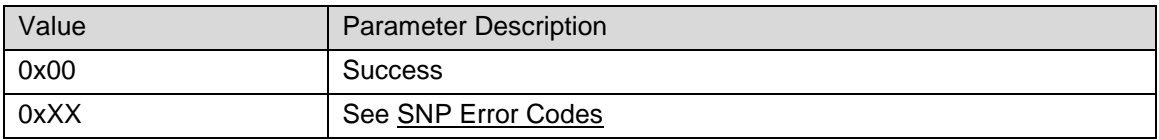

#### <span id="page-40-2"></span>9.6.2 SNP Add Characteristic Value Declaration Response (0x82)

The SNP will return the SNP Add Characteristic Value Declaration Response event to the AP after it has performed the [SNP Add Characteristic Value Declaration](#page-32-0) (0x82) command. The status of this event should be checked to verify that the characteristic was added successfully and, if needed, to store the handle the characteristic value was added at for future use.

#### **Event Parameters**

*Status* (1 byte): status of the request

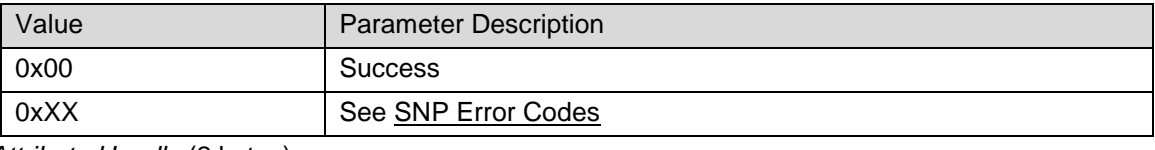

*Attribute Handle* (2 bytes)

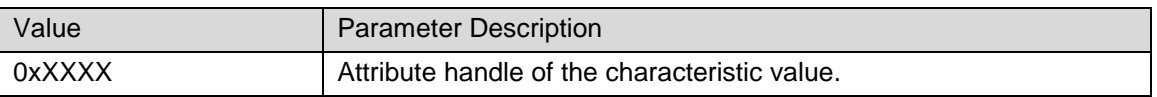

#### <span id="page-40-3"></span>9.6.3 SNP Add Characteristic Descriptor Declaration Response (0x83)

The SNP will return the SNP Add Characteristic Descriptor Declaration Response event to the AP after it has performed the [SNP Add Characteristic Descriptor Declaration](#page-33-0) (0x83) command. The status of this event should be checked to verify that the attribute was added successfully and, if needed, to store the handle the attribute was added at for future use.

The first parameter of the event is a header indicating which attributes were requested to be added. This is the same structure as the SNP Add Characteristic Descriptor Declaration command where multiple bits can be set and each bit corresponds to an attribute.

The status parameter should be checked to verify that the attributes were successfully added. There is only one status parameter per event. There are, however, as many attribute handle parameters as there were attributes added and the attribute handles will be returned in ascending order of the parameter bit values.

For example, if both the CCCD and user description attributes were to be added, the header will have the value 0x84. The one byte status will come next followed by two bytes for the attribute handle of the CCCD and then two bytes for the attribute handle of the user description.

#### **Event Parameters**

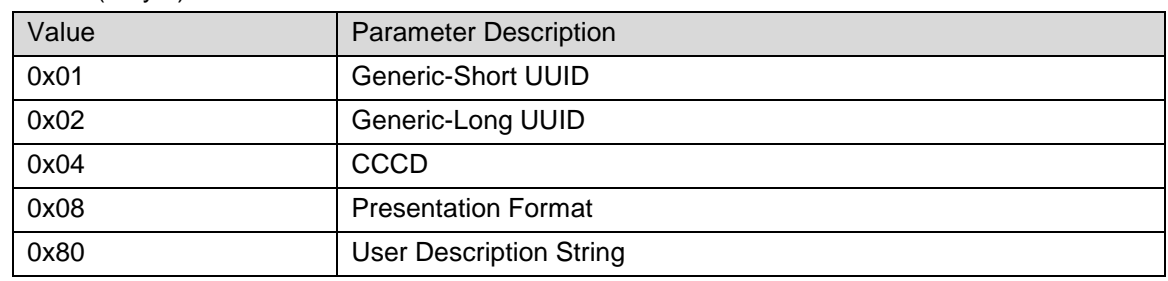

*Header* (1 byte): which attributes will be added to the service

*Status* (1 byte): status of the request

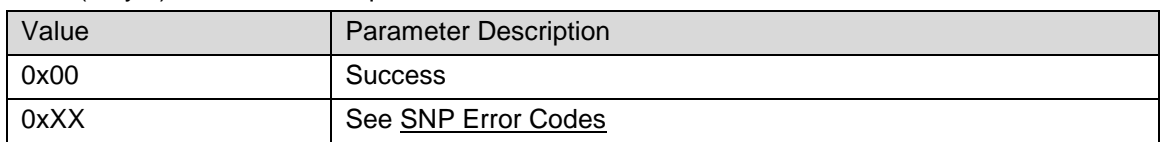

*Handles* (2-12 bytes): handles of attributes added. There will be 1-6 of these: one for each attribute added.

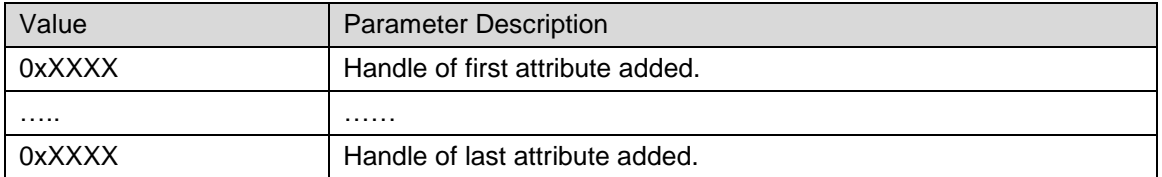

#### <span id="page-41-0"></span>9.6.4 SNP Register Service Response (0x84)

The SNP will return the SNP Register Service Response event to the AP after it has performed the [SNP Register Service](#page-35-0) (0x84) command. The status of this event should be checked to verify that the service was registered successfully and, if needed, to store the handles that service was registered at.

#### **Event Parameters**

*Status* (1 byte): status of the request

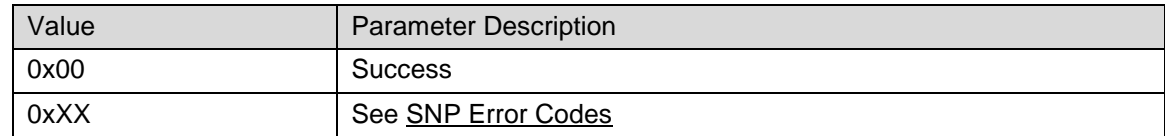

*Service Start Handle* (2 bytes)

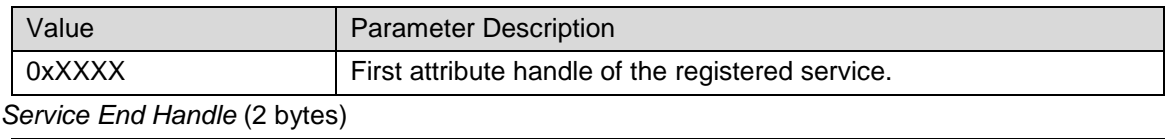

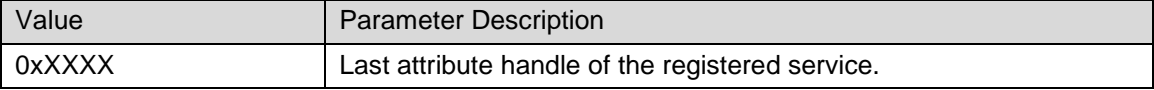

#### <span id="page-41-1"></span>9.6.5 SNP Get Attribute Value Response (0x85)

The SNP will return the SNP Get Attribute Value Response event to the AP after it has performed the SNP [Get Attribute Value](#page-35-1) (0x85) command. The status of this event should be checked to verify that the attribute value was successfully read.

#### **Event Parameters**

*Status* (1 byte): status of the request

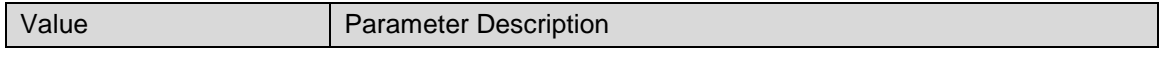

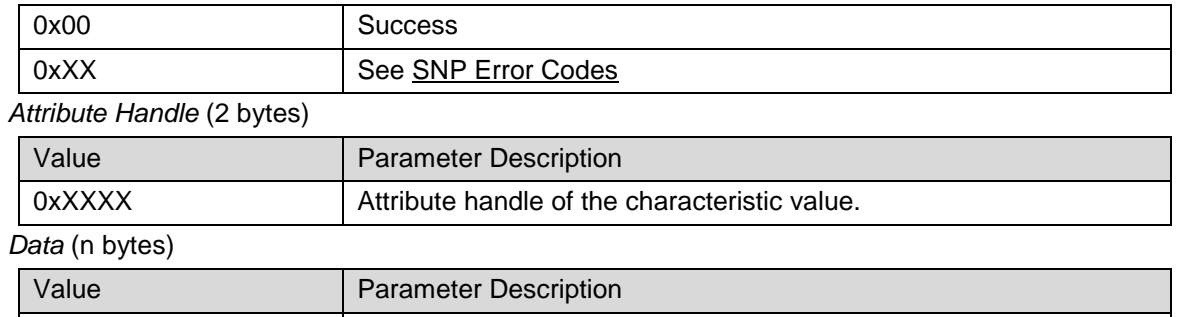

#### <span id="page-42-0"></span>9.6.6 SNP Set Attribute Value Response (0x86)

 $0xXXX$ ... $XXX$ <br>Data stored in the characteristic value.

The SNP will return the SNP Set Attribute Value Response event to the AP after it has performed the [SNP Set Attribute Value](#page-35-2) (0x86) command. The status of this event should be checked to verify that the attribute value was successfully set.

#### **Event Parameters**

*Status* (1 byte): status of the request

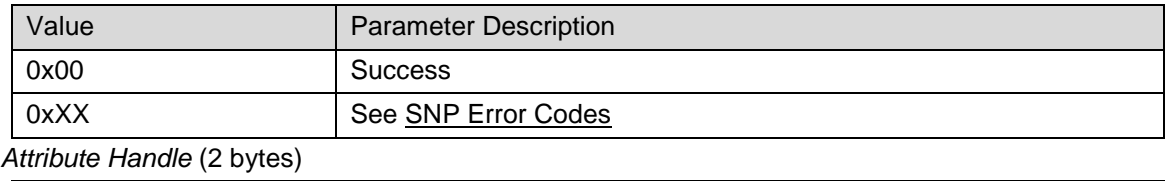

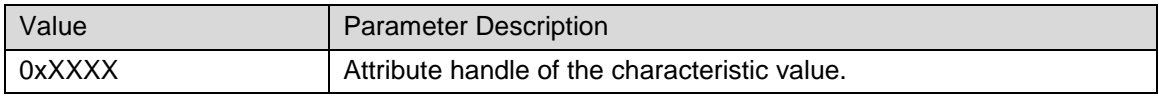

#### <span id="page-42-1"></span>9.6.7 SNP Characteristic Read Indication (0x87)

The SNP Characteristic Read Indication event is sent from the SNP when the remote GATT client requests a read of a characteristic value that is managed by the AP. Upon receiving this event, the AP must send an [SNP Characteristic Read Confirmation](#page-36-0) (0x87) within 30 seconds.

#### **Event Parameters**

*Connection Handle* (2bytes)

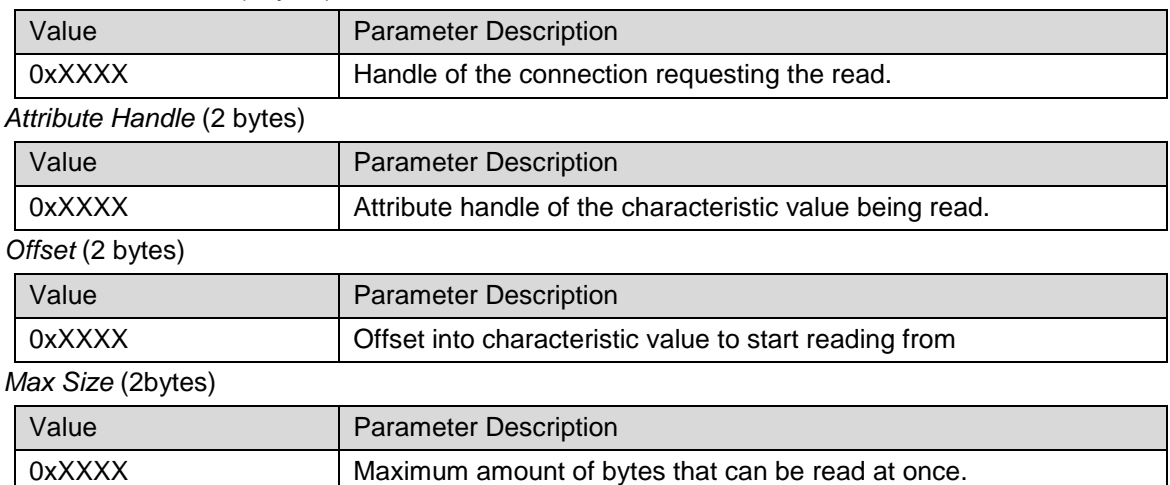

#### **Additional Notes**

A characteristic value can be up to 512 Bytes long. However, not more than ATT\_MTU\_SIZE bytes can be read at once by an ATT operation. If the characteristic size is bigger than ATT\_MTU\_SIZE, the remote GATT client will send several ATT\_MTU\_SIZE reads until it reads the entire characteristic. Therefore, each read request send by the GATT client is translated into a SNP Characteristic Read Indication with two parameters: an offset and the maximum data size. The offset represents the start of the data to read in the characteristic value and the maximum data size represents the maximum amount of data (in bytes) that can be sent in one SNP Characteristic Read Confirmation. The AP needs to reply with the [SNP Characteristic Read Confirmation](#page-36-0) (0x87) and, in this command, indicate the offset the data was read from and the size of the data.

#### <span id="page-43-0"></span>9.6.8 SNP Characteristic Write Indication (0x88)

The SNP Characteristic Write Indication event is sent from the SNP when the remote GATT client requests a write of a characteristic value that is managed by the AP. Upon receiving this event and if the Response Needed parameter is set to 0x01, the AP must send an [SNP](#page-36-1)  [Characteristic Write Confirmation](#page-36-1) (0x88) within 30 seconds. If the Response Needed parameter is set to 0x00, no Characteristic Write Confirmation is needed. This will occur in the case of an ATT Write Command instead of an ATT Write Request.

#### **Event Parameters**

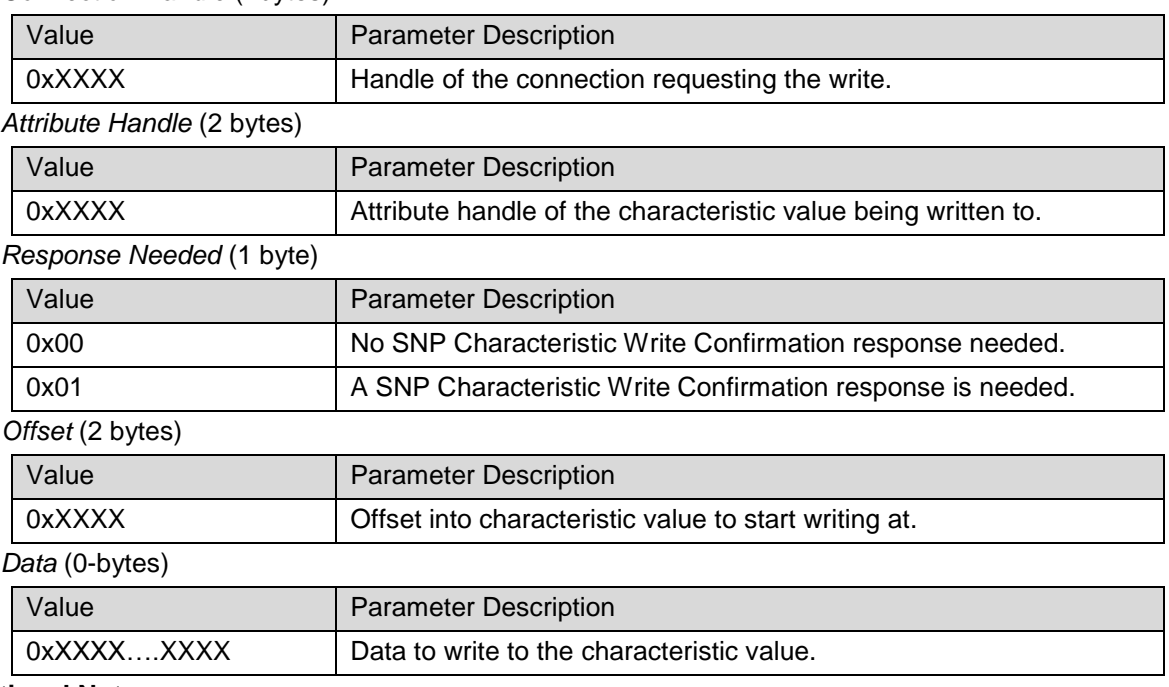

*Connection Handle* (2bytes)

#### **Additional Notes**

A characteristic value can be up to 512 Bytes long. However, not more than ATT\_MTU\_SIZE bytes can be written at once by an ATT operation. If the characteristic size is bigger than ATT\_MTU\_SIZE, the remote GATT client will send several ATT\_MTU\_SIZE writes until it has written the entire characteristic. The Offset parameter represents the start of the characteristic value data to write. The data size can be deduced from the NPI frame length of the SNP Characteristic Write Indication.

Once a remote GATT client starts to write a characteristic value with offset 0, this means it will write the entire value (see the BT Spec [\[1\]](#page-4-6) 4.9.4, Part G, Vol3). If the remote GATT Client starts to write with an offset different than 0, this means it is a partial write.

#### <span id="page-44-0"></span>9.6.9 SNP Send Notification Indication Response (0x89)

The SNP Send Notification Indication Response event is sent from the SNP after the [SNP](#page-37-0)  [Send Notification Indication](#page-37-0) (0x89) command has been performed. If an indication was sent, this event means that the GATT client received the indication and has responded with a confirmation. If a notification was sent, this event means that the notification was successfully queued up for transmission in the BLE stack. In either case, the status parameter should be checked to see that the indication / notification has completed successfully.

#### **Event Parameters**

*Status* (1 byte): status of the request

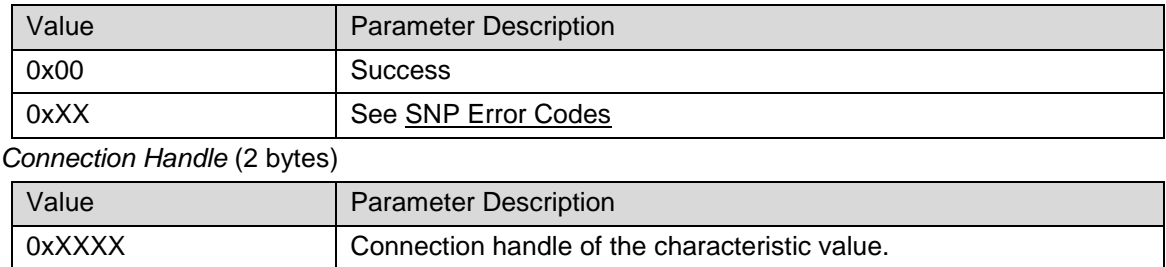

### <span id="page-44-1"></span>9.6.10 SNP CCCD Updated Indication (0x8B)

The SNP CCCD Updated Indication event is sent from the SNP when the remote GATT Client has requested to update the CCCD value of an attribute managed by the AP. Upon receiving this event, and if the Response Needed parameter is set to 0x01, the AP must send an [SNP](#page-38-0)  [CCCD Updated Confirmation \(0x8B\)](#page-38-0) within 30 seconds. If the Response Needed parameter is set to 0x00, no CCCD Updated Confirmation is needed. This last case can occur if an ATT\_WRITE\_CMD operation has been used by the remote GATT client.

This indication / confirmation scheme allows the AP to add a layer of authorization to modifying CCCD's and allowing indications / notifications. That is, the AP is free to allow / deny CCCD updates based on the desired implementation.

#### **Event Parameters**

*Connection Handle* (2bytes)

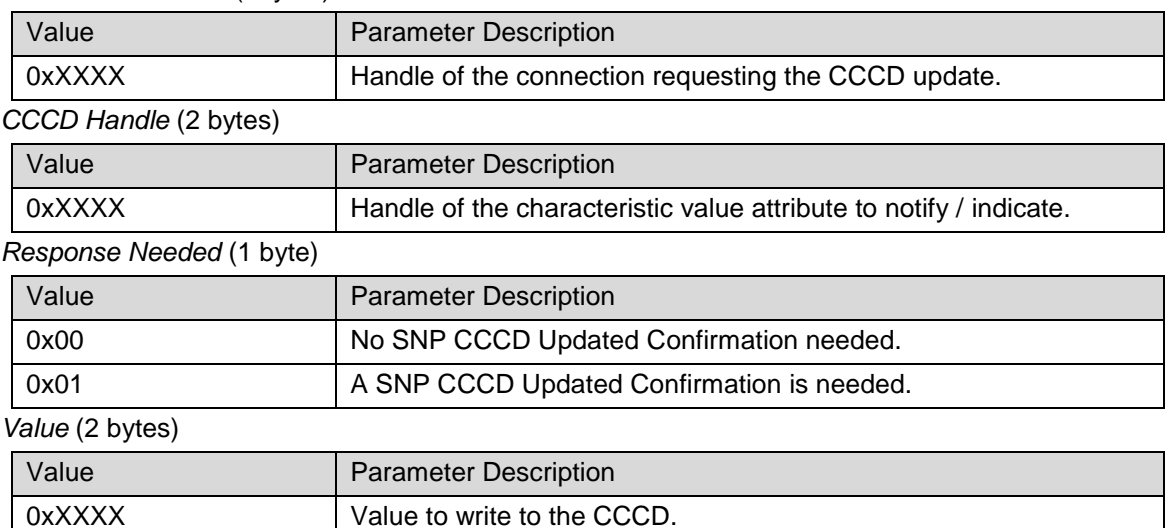

### <span id="page-45-0"></span>9.6.11 SNP Set GATT Parameter Response (0x8C)

The SNP will return the SNP Set GATT Parameter Response event to the AP after it has performed the [SNP Set GATT Parameter](#page-38-1) (0x8C) command. The status of this event should be checked to verify that the parameter was successfully set.

#### **Event Parameters**

*Status* (1 byte): status of the request

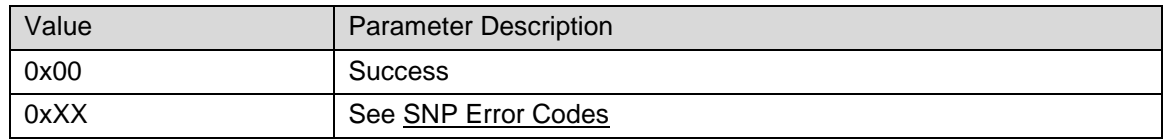

#### <span id="page-45-1"></span>9.6.12 SNP Get GATT Parameter Response (0x8D)

The SNP will return the SNP Get GATT Parameter Response event to the AP after it has performed the [SNP Get GATT Parameter](#page-39-0) (0x8D) command. The status of this event should be checked to verify that the parameter was successfully read and to see what the value is.

#### **Event Parameters**

*Service ID (1* byte)

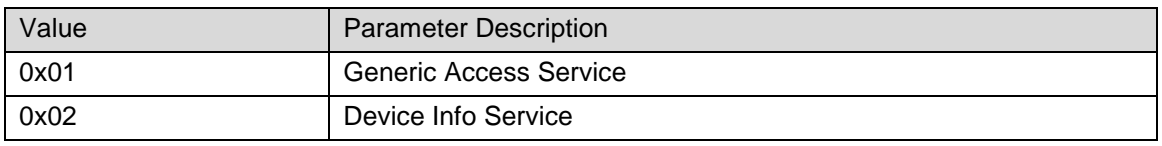

#### *Parameter ID (2 bytes)*

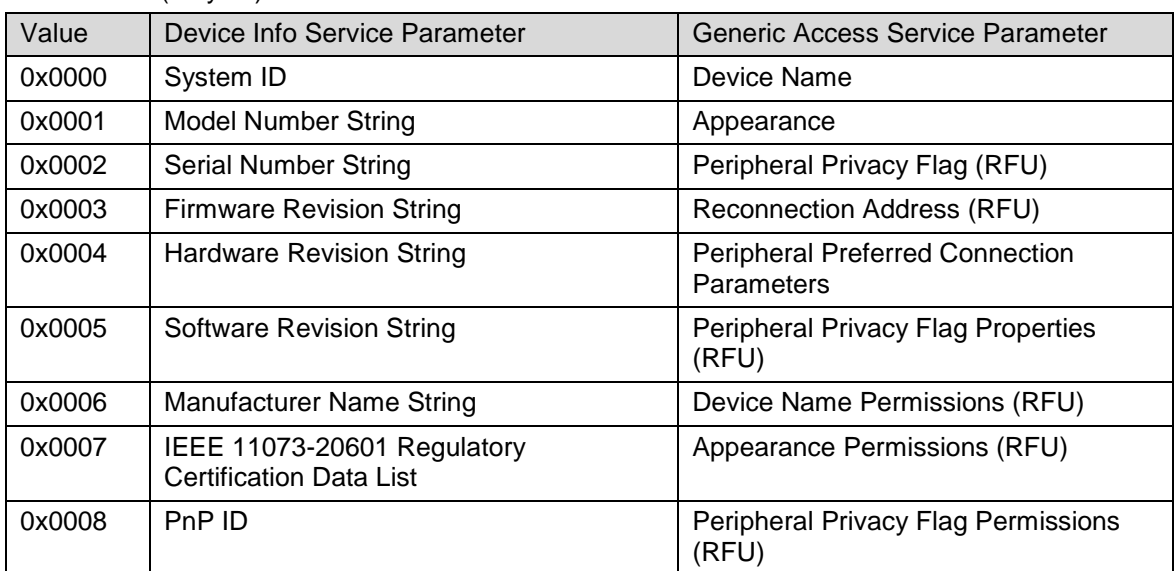

*Value* (n bytes)

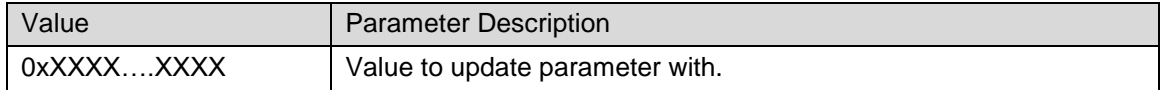